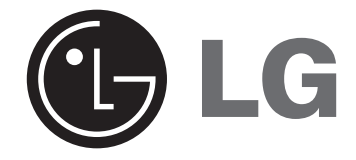

**مسرح منزلي مصغر دليل المالك**

**لطراز : 162FB FB162-X0U/D0U/A0U | FBS162V** 

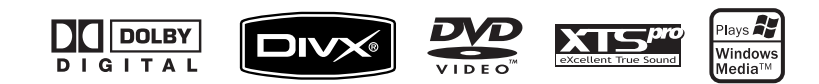

**قبل توصيل المنتج أو تشغيله أو ضبطه، الرجاء قراءة كتيب التعليمات هذا كاملا وبعناية.**

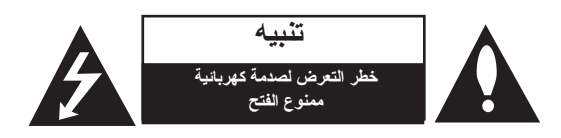

**تنبيه:** لتقليل خطر التعرض لصدمة كهربائيةلا تنزع الغطاء (أو الجزء الخلفي) لا توجد قطع داخلية يمكن للمستخدم صيانتها عليك الاستعانة بموظفي الصيانة المختصين للقيام بالصيانة.

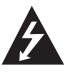

يهدف رمز الفلاش المضيء هذا - والمحتوي على رأس سهم والموجود بداخل مثلث متساوي الأضلاع - إلى تنبيه المستخدم إلى وجود جهد كهربائي خطير بدون مادة معزولة داخل الصندوق الحاوي للمنتج، وهو ما يكفي لتشكيل خطر ينبئ عن حدوث صدمة كهربائية للأشخاص.

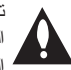

تهدف علامة التعجب الموجودة بداخل مثلث متساوي الأضلاع إلى تنبيه المستخدم بوجود تعليمات تشغيل وصيانة (خدمة) هامة ضمن التعليمات المرفقة مع هذا المنتج.

**تحذير** : لتجنب خطر حدوث حريق أو صدمة كهربائية، لا تعرض هذا الجهاز للمطر أو الرطوبة.

**تحذير:** لا تضع هذا الجهاز في مكان ضيق مثل خزانة الكتب أو وحدة مشابهة. **تنبيه:**

لا تسد أي فتحة من فتحات التهوية. قم بالتركيب وفقاً لتعليمات الشركة المصنعة.

توجد فتحات وثقوب في الكابينة (الهيكل الخارجي) من أجل التهوية وضمان تشغيل المنتج بكفاءة ولحمايته من ارتفاع الحرارة. ِحظر تماماً سد الفتحات بوضع المنتج على سرير أو أريكة أو سجادة أو أي أسطح

أخرى مشابهة. لا يجب وضع هذا المنتج في تركيبة داخلية مثبتة على حائط مثل مكتبة أو رف ما لم يتم توفير التهوية المناسبة أو الالتزام بتعليمات الشركة المصنعة.

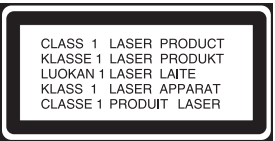

#### **تتنبيه:**

هذا المنتج يستخدم نظام ليزر. لضمان الاستخدام السليم لهذا المنتج، يُرجى قراءة دليل المستخدم بعناية والاحتفاظ به ً للرجوع إليه مستقبلا. إذا احتاجت الوحدة إلى الصيانة، فاتصل بمركز صيانة معتمد. قد ينتج عن استخدام مفاتيح التحكم أو أدوات الضبط أو إجراءات غير المحددة هنا إلى التعرض لإشعاع خطير. لتجنب التعرض المباشر لشعاع الليزر، لا تحاول فتح الصندوق الحاوي. حيث يخرج إشعاع ليزر مرئي عند الفتح. لا تحدق النظر في شعاع الليزر.

**تنبيه:** يجب عدم تعريض الجهاز للماء (المتساقط أو المتناثر)، وعدم وضع أية أشياء ممتلئة بالسوائل كأواني الزهور، على الجهاز.

#### **تنبيه بخصوص سلك الطاقة**

### **يوصى بوضع معظم الأجهزة على دائرة مخصصة؛**

بمعنى وجود دائرة ذات منفذ واحد والتي لا تزود سوى هذا الجهاز فقط بالطاقة وليس بها أي منافذ إضافية أو دوائر فرعية. ر اجع صفحة المو اصفات الو اردة في دليل المالك زيادةً في التأكيد .

لا تحمل منافذ التيار بالحائط فوق طاقتها.

منافذ التيار بالحائط التي تتحمل فوق طاقتها، أو منافذ التيار بالحائط أو أسلاك الاستطالة المفكوكة أو التالفة، أو أسلاك الطاقة البالية، عوازل الأسلاك التالفة أو المشروخة تعتبر مصادر خطر.

قد ينجم عن أي من هذه الحالات صدمة كهربية أو حريق.

قم على فترات منتظمة بفحص سلك الجهاز الموجود لديك وإذا اتضح من شكله أنه تالف أو فاسد، فقم بنزعه من القابس وتوقف عن استخدام الجهاز واستبدل السلك بقطعة غيار صحيحة لدى أخصائي صيانة معتمد.

احمي سلك الطاقة من سوء الاستخدام الفيزيقي أو الميكانيكي مثل تعرضه للثني أو اللي أو القرص أو غلق الباب عليه أو السير فوقه. أعط اهتمامًا خاصًا للمقابس ومنافذ الحائط والنقطة التي يخرج عندها السلك من الجهاز .

> لفصل الطاقة من المصدر الرئيس، اسحب قابس السلك من المصدر الرئيس. عند تركيب الجهاز، تأكد من سهولة الوصول إلى القابس.

#### **مقدمة**

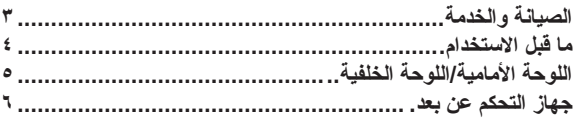

#### **التركيب والإعداد**

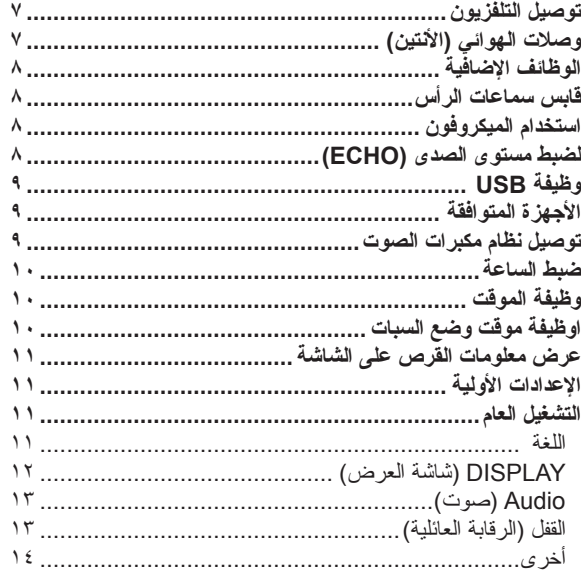

### **التشغيل**

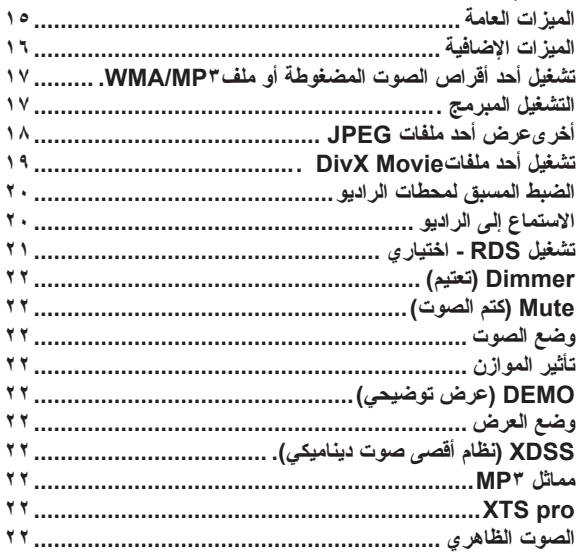

#### **مرجع**

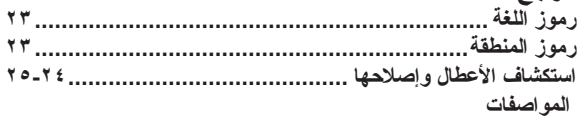

# **الصيانة والخدمة**

ارجع إلى المعلومات الواردة في هذا الفصل قبل الاتصال بفني الخدمة.

## **التعامل مع الوحدة**

#### **عند شحن الوحدة**

برجاء الاحتفاظ بعبوة الشحن الأصلية ومواد التعبئة. إذا كنت في حاجة إلى شحن الوحدة، فأعد تعبئة الوحدة بنفس طريقة تعبئتها الأصلية في المصنع وذلك للحصول على أقصى حماية.

#### **الحفاظ على نظافة السطح الخارجي**

• لا تستخدم السوائل المتطايرة، مثل المبيدات الحشرية، بالقرب من الوحدة.

 • لا تترك المواد المطاطية أو البلاستيكية تلامس الوحدة لفترات طويلة، وذلك لأنها تترك علامات على سطح الوحدة.

#### **تنظيف الوحدة**

لتنظيف المشغل، استخدم قطعة قماش ناعمة وجافة. ً إذا كانت أسطح الوحدة متسخة للغاية، فاستخدم قطعة قماش ناعمة مبللة قليلا بمحلول مادة منظفة خفيفة.

لا تستخدم المذيبات القوية مثل الكحول أو البنزين أو التينر (مخفف الطلاء)، وذلك لأنها قد تتلف سطح الوحدة.

#### **صيانة الوحدة**

هذه الوحدة هي جهاز تكنولوجيا عالية ودقة بالغة.

إذا اتسخت أو بليت أجزاء عدسة الالتقاط البصرية ومحرك الأقراص، فستقل جودة الصورة.

حسب بيئة التشغيل، يوصى بالقيام بالفحص والصيانة بشكل منتظم بعد كل 1000 ساعة استخدام. للحصول على التفاصيل، برجاء الاتصال بأقرب مركز خدمة معتمد لك.

#### يحتوي هذا الدليل على شرح تفصيلي فيما يتعلق بكيفية تشغيل الوحدة باستخدام جهاز التحكم عن بعد.

**احتياطات استخدام الأزرار التي تعمل باللمس**

- استخدم الأزرار التي تعمل باللمس بأيدي نظيفة وجافة. - في البيئات الرطبة، جفف أي رطوبة متواجدة على الأزار التي تعمل باللمس قبل الاستخدام.
	- لا تضغط على الأزرار التي تعمل باللمس بقوة لتشغيلها.
- في حالة استخدام القوة بدرجة كبيرة، فقد يتلف مستشعر الأزرار التي تعمل باللمس.
- المس الزر المراد العمل به حتى يتسنى تشغيل الوظيفة بطريقة صحيحة.
	- توخ الحذر من استخدام أية مواد توصيلية كالمعادن على الأزرار التي
		- تعمل باللمس. فقد يؤدي ذلك إلى عيوب في التشغيل.

# **مقدمة**

# **ما قبل الاستخدام**

لضمان الاستخدام السليم لهذا المنتج، يُرجى قراءة دليل المالك بعناية والاحتفاظ ً به للرجوع إليه مستقبلا.

> يوفر هذا الدليل معلومات حول التشغيل والصيانة للوحدة. إذا احتاجت الوحدة إلى الخدمة، فاتصل بمركز خدمة معتمد.

# **حول عرض رمز**

قد يظهر على شاشة التلفزيون أثناء التشغيل ويشير إلى أن الوظيفة التي تم شرحها في دليل المالك هذا غير متاحة في قرص فيديو DVD معين.

### **الرمز المستخدم في هذا الدليل**

**ملاحظة:** تشير إلى وجود ملاحظات وخصائص تشغيل خاصة.

**تلميح:** يشير إلى النصائح والتلميحات التي تسهل من تنفيذ المهام.

لا ينطبق القسم الذي يحتوي عنوانه على أحد الرموز التالية إلا على القرص الممثل بهذا الرمز.

ً يشير هذا الرمز إلى المخاطر المحتمل أن تسبب ضررا للوحدة نفسها أو أية أضرار مادية أخرى.

DVD DVD وRW/R±DVD في شكله النهائي

ACD أقراص الصوت المضغوطة

3MP ملفات 3MP

WMA ملفات WMA

JPEG ملفات JPEG

DivX ملفات DivX

صنع بترخيص من معامل دولبي Laboratories Dolby. العلامتان "Dolby "و"Logic Pro "والرمز D-double هي علامات تجارية لـ Laboratories Dolby. أعمال سرية غير منشورة. حقوق النشر 1997-1992 Laboratories Dolby. كافة الحقوق محفوظة.

# **أنواع الأقراص القابلة للتشغيل**

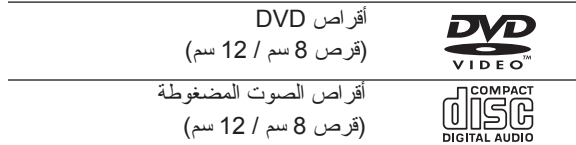

بالإضافة لذلك، يمكن لهذه الوحدة تشغيل أقراص RW-DVD وRW+DVD وR-CD أو RW-CD التي تحتوي على عناوين صوت أو ملفات 3MP أو WMA أو JPEG أو DivX.

#### **ملاحظات:**

- ًا لظروف جهاز التسجيل أو قرص RW/R-CD • وفق (أو RW/R-DVD (نفسه، لا يمكن تشغيل بعض أقراص RW/R-CD) أو RW/R+DVD (على هذه الوحدة.
- لا تقم بلصق أية أختام أو ملصقات على أي من جانبي القرص (جانب الملصق أو جانب التسجيل).
- ً لا تستخدم أقراصا مضغوطة مصممة بشكل غير منتظم (مثل المصممة على ُماني الأضلاع). شكل قلب أو ث فقد يتسبب ذلك في حدوث خلل في التشغيل.

### **رمز المنطقة**

هذه الوحدة تحتوي على رمز المنطقة تمت طباعته على قاعدة هذه الوحدة. لا تستطيع هذه الوحدة تشغيل سوى أقراص DVD التي عليها نفس الرمز المطبوع على مؤخرة هذه الوحدة أو التي طبع عليها "ALL) "جميع الأقراص).

#### **ملاحظات على رموز المنطقة**

- تحتوي معظم أقراص DVD على ملصق يوجد بداخله رقم أو أكثر يظهر بوضوح على الغطاء. لابد أن يطابق هذا الرقم رمز المنطقة الموجود على مشغل DVD الخاص
- بك أو سيتعذر تشغيل القرص.
- إذا حاولت تشغيل قرص DVD به رمز منطقة مختلف عن الرمز الموجود على المشغل الخاص بك، فستظهر رسالة "Check Regional Code" (تحقق من رمز المنطقة) في شاشة التلفزيون.

### **وضع توفير الطاقة**

يمكنك إعداد الوحدة في وضع توفير الطاقة. في وضع تشغيل الطاقة، اضغط مع الاستمرار على زر (POWER( (الطاقة) لمدة 3 ثواني. - لا يتم عرض أي شيئ في إطار العرض عند تشغيل الوحدة في وضع توفير الطاقة. لإلغاء وضع توفير الطاقة، اضغط على زر (POWER) (الطاقة).

**اللوحة الأمامية/اللوحة الخلفية**

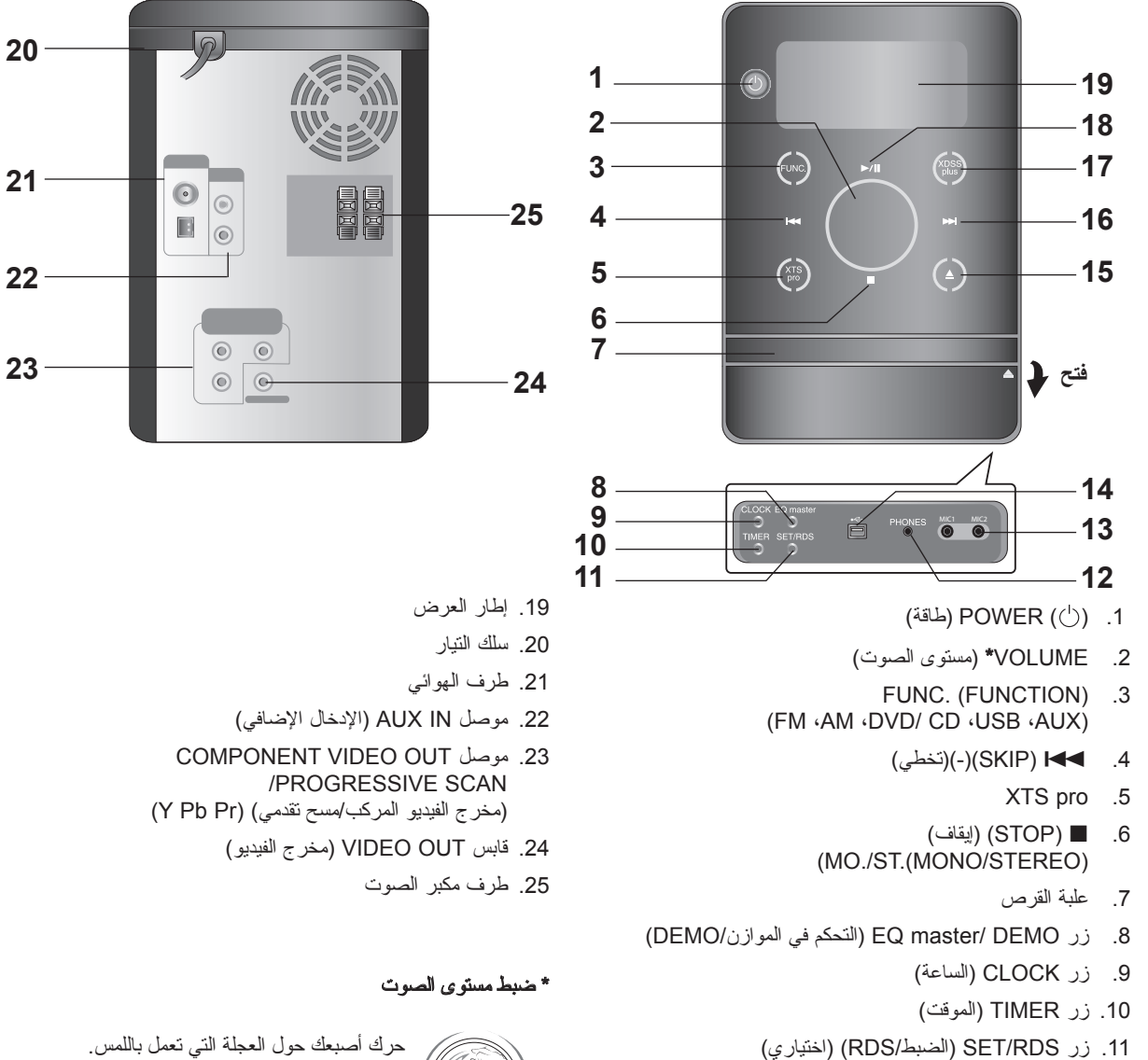

- 
- .12 PHONES) السماعات) (قابس سماعات الرأس: 3.5 مم)
- .13 2MIC 1/MIC) ميكروفون /1ميكروفون 2) (قابسا الميكروفون)
	- 14.موصل (پک) USB
	- .15 Z) CLOSE/OPEN) (فتح/غلق)
	- .16 <(SKIP (موالفة. (+) (موالف)
		- .17 plus XDSS/) مماثل 3MP(
	- .18 []/G) PAUSE/PLAY) (تشغيل/إيقاف تشغيل مؤقت)

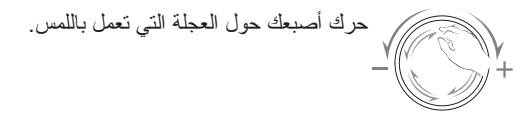

**مقدمة**

**جهاز التحكم عن بعد**

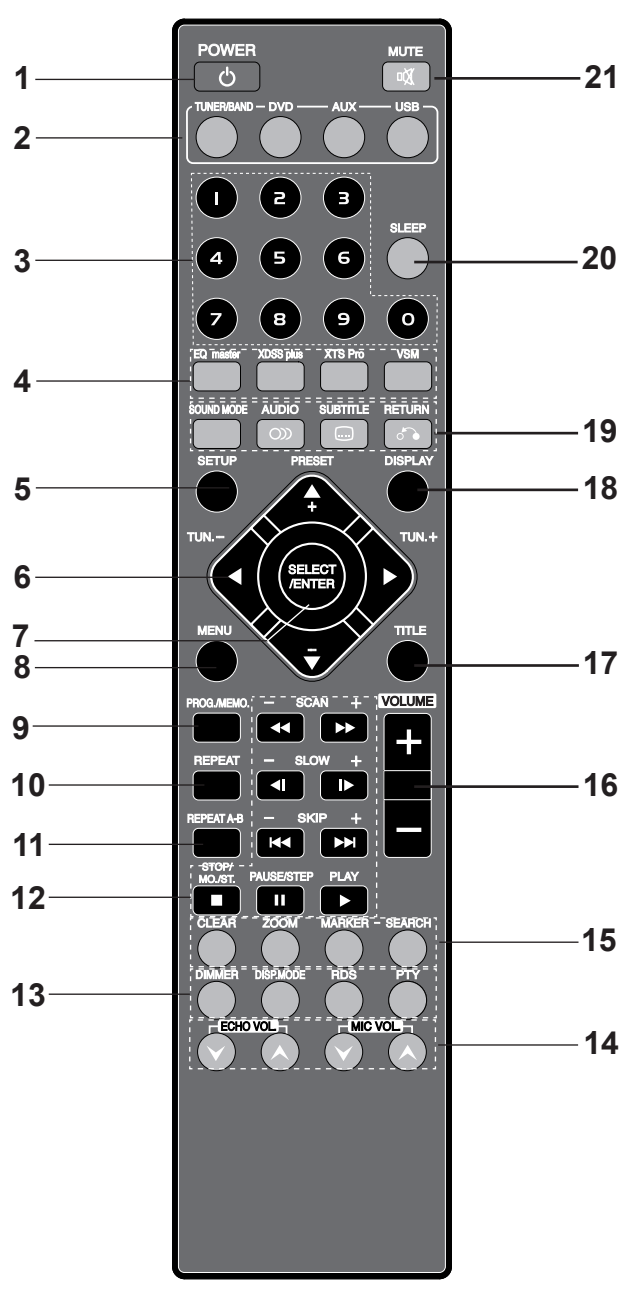

- .1 زر POWER) الطاقة)
- .2 أزرار SELECT FUNCTION) تحديد الوظيفة) (USB (AUX (DVD (TUNER/BAND)
	- .3 الأزرار الرقمية (9-0)
- .4 أزرار master EQ) التحكم في الموازن)، plus XDSS وPro-XTS وVSM
	- .5 زر SETUP) إعداد)
	- .6 أزرار ARROW) الأسهم) (B / b / V / v( (لتحديد أحد الخيارات في القائمة)
	- أزرار(-/+) PRESET) الضبط المسبق) (V / v( • أزرار (+/-) TUN) الموالفة) (B /b(
		- .7 زر ENTER/SELECT) تحديد/إدخال)
			- .8 زر MENU) القائمة)
- (استخدم زر MENU) القائمة) لعرض شاشة القائمة المتضمنة بأقراص فيديو DVD(.
	- .9 زر MEMO./PROG) برمجة/ ذاكرة)
		- .10 زر REPEAT) تكرار)
		- .11 زر B-A REPEAT) تكرار B-A(
	- .12 أزرار (GG/FF (SCAN) مسح)
		- أزرار (<I/I) SLOW
	- أزرار (SKIP (K (تجاوز)
	- $MO.ST/$  زر (STOP ( $\blacksquare$ )
		- زر ([]) PAUSE/STEP
		- زر (G (PLAY) تشغيل)
		- .13 زر DIMMER) التعتيم)
			- زر MODE.DISC
		- زر PTY ،RDS اختياري
- .14 أزرار VOL ECHO.) مستوى صوت الموازن) ( / )، MIC VOL.) مستوى صوت الميكروفون) ( / ) - اختياري
	- .15 زر CLEAR
		-
		- زر ZOOM
	- زرار MARKER) علامة) وSEARCH) بحث)
	- .16 أزرار -/+ VOLUME) رفع/خفض مستوى الصوت) .17 زر TITLE) العنوان)
- (استخدم زر TITLE) العنوان) لعرض شاشة العنوان المضمنة في أقراص فيديو DVD(.
	- .18 زر DISPLAY) العرض)
	- .19 زر MODE SOUND) وضع الصوت)
		- زر ( ) AUDIO) الصوت)
		- زر ( ) SUBTITLE) الترجمة)
			- زر ( ) RETURN) رجوع)
				- .20 زر SLEEP) السبات)
			- .21 زر ( ) MUTE) كتم الصوت)

# **تركيب بطارية جهاز التحكم عن بعد نطاق تشغيل جهاز التحكم عن بعد**

وجه جهاز التحكم عن بعد إلى أداة الاستشعار عن بعد واضغط على االأزرار. • **المسافة:** حوالي 23 قدم (7 م) من واجهة أداة الاستشعار عن بعد • **الزاوية:** حوالي 30 درجة في كل اتجاه من واجهة أداة الاستشعار عن بعد

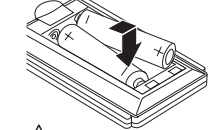

اخلع غطاء البطارية الموجود في الجانب الخلفي من جهاز التحكم عن بعد، وأدخل بطاريتي R03 ( حجم AAA) مع محاذاة العلامتين ۞ و ● بشكل صحيح.

**تنبيه:** ً لا تستخدم بطاريات جديدة مع أخرى قديمة. لا تخلط أبدا بين أنواع بطاريات مختلفة (قياسية أو قلوية، الخ).

# **التركيب والإعداد**

# **توصيل التلفزيون**

نم بأحد التوصيلات التالية، وذلك وفقًا لإمكانيات جهازك.

**تلميحات:**

- ووفقًا لنوع النلفاز وأي جهاز آخر نرغب في توصيله، توجد عدة طرق يمكن توصيل الوحدة بها. استخدم إحدى التوصيلات الموضحة أدناه.
- الرجاء الرجوع إلى الكتيبات الخاصة بأجهزة التليفزيون وVCR ونظام الاستريو والأجهزة الأخرى كلما لزم الأمر للحصول على أفضل التوصيلات.

#### **تنبيه:**

- تأكد أن هذه الوحدة متصلة مباشرة بالتلفاز. حدد دخل AV في التلفزيون الخاص بك.
- لا توصل الوحدة بالتلفاز عبر جهاز VCR. قد يتم تشويش صورة DVD بواسطة نظام الحماية ضد النسخ.

### **توصيل Video**

صل قابس OUT VIDEO الموجود بالوحدة بقابس IN VIDEO) مدخل الفيديو) في التلفاز باستخدام كابل الفيديو (V (المرفق.

## **توصيل Video Component**

صل قوابس OUT VIDEO COMPONENT) مخرج الفيديو المركب) الموجودة بالوحدة بالقوابس المتوافقة في التلفاز باستخدام كابل Pr Pb Y  $(C)$ 

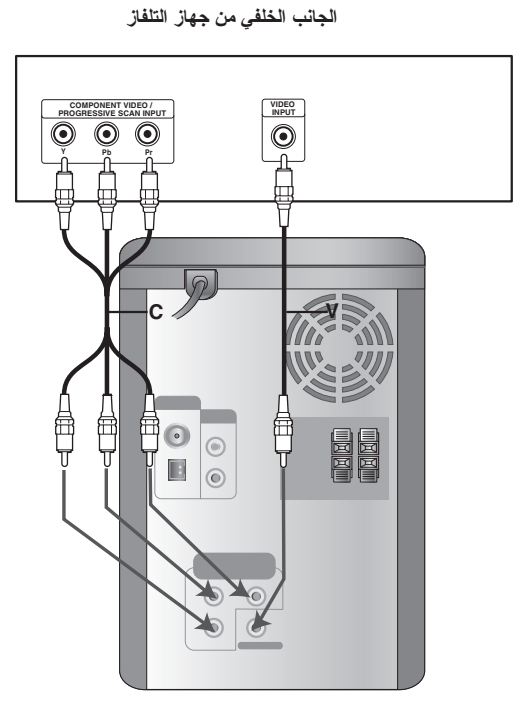

# **وصلات الهوائي (الأنتين)**

صل كابلات هوائي قنوات AM/FM للاستماع إلى الراديو.

#### **ملاحظة:**

- لمنع سرعة الضوضاء، احتفظ بهوائي دائرة محطات AM بعيداً عن الوحدة والمكونات الأخرى.
	- تأكد من فرد الهوائي السلكي لمحطات FM بشكل كامل.
- وبعد توصيل الهوائي السلكي لمحطات FM، احتفظ به في وضع أفقي قدر الإمكان.

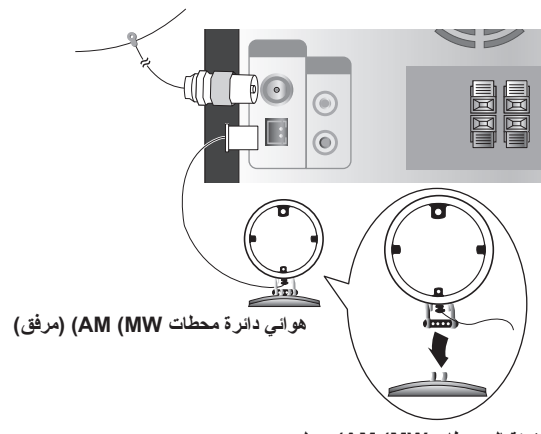

**الهوائي السلكي لمحطات FM) مرفق)**

**لاستقبال محطات MW (AM(، صل هوائي الدائرة بالطرف الموجود عليه علامة AM.**

# **الوظائف الإضافية**

صل أحد الأجهزة الإضافية مثل التلفاز أو VCR من خلال موصل AUX الموجود بمؤخرة الوحدة ثم اضغط على AUX) راجع الصورة المثال (1) الموضحة أدناه).

عند توصيل كل طرف من أطراف الكابل المحزوم المحمول بكل من موصل AUX وقابس سماعة الرأس للجهاز المحمول (مثل مشغل 3MP، ومشغل أشرطة الكاسيت، ومشغل الأقراص المدمجة، إلخ)، يمكنك سماع صوت الجهاز من خلال مكبرات الصوت (راجع الصورة المثال (2) الموضحة أدناه).

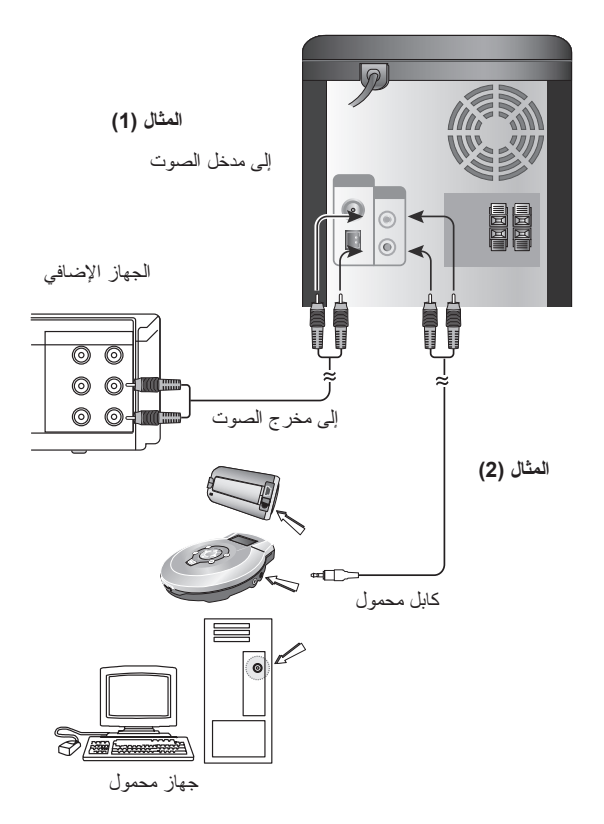

# **استخدام الميكروفون**

يمكن التغني لمصدر موسيقى بتوصيل ميكروفون بالوحدة.

- .1 صل الميكروفون بقابسي 2MIC 1/MIC. سيظهر الرمز « » في إطار العرض.
	- .2 شغل الموسيقى المطلوبة.
	- .3 تغنى مع الدور المصاحب.

اضبط مستوى صوت الميكروفون بالضغط على زر VOL MIC. (مستوى صوت الميكروفون).(الحدة الأدنى، ،14-1 خطوات الحد الأقصى)

#### **ملاحظة:**

- عند عدم استخدام الميكروفون، اضبط VOL MIC.) مستوى صوت الميكروفون) على الحد الأدنى أو أوقف تشغيل الميكروفونات ثم فك الميكروفون من قوابس MIC.
- إذا كان الميكروفون قريباً جداً من مكبر الصوت، فقد ينتج عن ذلك صوت صر اخ عالٍ. في هذه الحالة، انقل الميكروفون بعيداً عن مكبر الصوت أو اخفض مستوى الصوت باستخدام خيار VOL MIC.) ضبط مستوى الصوت).
	- إذا كان الصوت من خلال الميكروفون عالي جداً، فقد يؤدي ذلك إلى تشوهه. في هذه الحالة، اخفض مستوى صوت الميكروفون.

# **لضبط مستوى الصدى (ECHO (**

يمكنك إعطاء تأثير صدى للصوت من الميكروفونات.

اضغط VOL ECHO. ) /) ( مستوى الصدى) على وحدة التحكم عن بعد لرفع مستوى الصدى أو خفضه.

(الحدة الأدنى، 1-14، خطوات الحد الأقصى)

### **ملاحظة:**

أوقف تشغيل الوحدة ثم صل الجهاز الإضافي قبل توصيل الجهاز الإضافي. لأن ذلك قد يسبب ضوضاء.

# **قابس سماعات الرأس**

صل مقبس سماعة الرأس ستريو ( 3.5 مم) بقابس سماعة الرأس. بتم فصل مكبر ات الصوت تلقائياً عند توصيل سماعات الرأس (غير مرفقة).

# **وظيفة USB**

يمكنك الاستمتاع بملفات الوسائط مثل الألحان/المقطوعات الموسيقية (ملفات WMA3/MP/الصور/الفيديو) المحفوظة في مشغل 3MP أو ذاكرة USB وذلك عن طرق توصيل جهاز التخزين بمنفذ USB الموجود بهذه الوحدة.

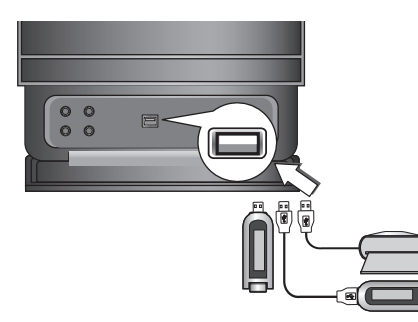

# **الأجهزة المتوافقة**

- .1 الأجهزة، التي تحتاج إلى تثبيت برامج إضافية عند توصيلها بجهاز الكمبيوتر، غير مدعومة.
	- .2 مشغل 3MP : مشغل 3MP من نوع Flash. • لا يتم دعم مشغل 3MP الذي يتطلب تثبيت برنامج تشغيل.
- .3 مشغل Flash USB : الأجهزة التي تدعم 2.0USB أو 1.1USB.

#### **لفك جهاز USB من الوحدة**

- .1 اختر الوظائف الأخرى فيما عدا وظيفة USB حتى يتسنى فك جهاز USB.
	- .2 فك جهاز USB من الوحدة.

#### **ملاحظة:**

إذا أردت تشغيل الوظائف الأخرى، راجع قسم قراءة الأقراص المدمجة. راجع صفحة ١٥و١٦و.١٧

#### **ملاحظة:**

- لا تقم بإخراج جهاز USB أثناء التشغيل.
- ينبغي القيام بأخذ نسخة احتياطية لتجنب فقد البيانات.
- في حالة استخدام كابل تمديد USB أو ناقل USB، فقد لا يتم التعرف على جهاز USB.
	- لا يتم دعم الأجهزة التي تستخدم نظام ملفات NTFS. (يتم دعم نظام ملفات 16) 32/FAT) فقط.)
	- لا تدعم وظيفة USB في هذه الوحدة كافة أجهزة USB.
		- لا يتم دعم الكاميرات الرقمية أو الهواتف المحمولة.
	- لا يتم دعم هذه الوحدة عندما يكون عدد الملفات 1000 أو أكثر.
	- إذا كان محرك جهاز USB اثنين أو أكثر، فسيتم عرض مجلد المحرك ً على الشاشة. إذا أردت الانتقال إلى القائمة الأولية بعد أن تختار مجلدا، فاضغط RETURN) رجوع).

# **توصيل نظام مكبرات الصوت**

صل كابل مكبر الصوت بطرف مكبرات الصوت.

#### **ملاحظة:**

- تأكد من محاذاة كابل مكبر الصوت بالطرف المناسب على المكونات + بـ ً + و – بـ .- وفي حالة عكس الأسلاك، فسيكو ن الصوت مشوشا ولن يوجد به جهير.
	- صل مكبر الصوت الأيسر/الأيمن بطريقة صحيحة. وفي حالة عكس . ً مكبرات الصوت، فسيكون الصوت مشوشا

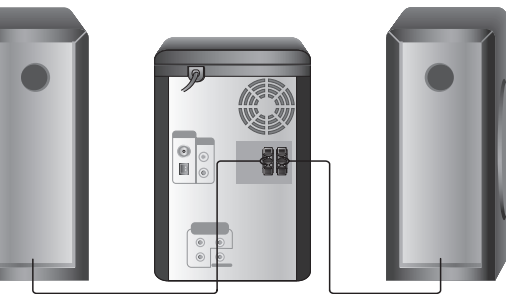

**مكبر الصوت الأمامي (يسار) مكبر الصوت الأمامي (يمين)**

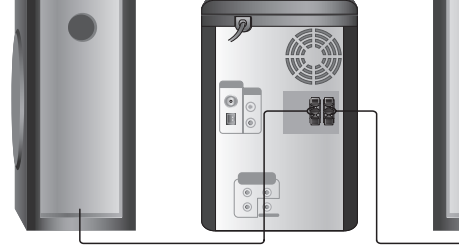

# **ضبط الساعة**

- .1 اضغط CLOCK) الساعة).
- .2 اختر نظام الوقت 24 ساعة أو 12 ساعة بواسطة الضغط على  $AA$

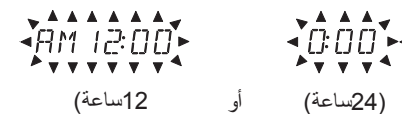

- .3 اضغط SET) ضبط) لتأكيد نظام وقت الساعة الذي تم اختياره.
- 4. اضغط على اللها على اللوحة الأمامية لضبط الساعات الصحيحة. .5 اضغط SET) ضبط).
	- 6. اضغط على الصحيحة في اللوحة الأمامية لضبط الدقائق الصحيحة.
	- .7 اضغط SET) ضبط) وسيتم عرض الوقت الصحيح في إطار العرض.
	- .8 اضغط CLOCK) الساعة) في أي وقت لعرض الوقت لمدة 5 ثواني.

#### **ملاحظة:**

إذا أردت إعادة ضبط الساعة، اضغط مع الاستمرار على CLOCK) الساعة) لمدة تزيد على 2 ثانية.

### **وظيفة الموقت**

مع وظيفة TIMER) الموقت)، يمكنك استقبال بث الراديو، أو تشغيل أقراص CD، أو تشغيل USB، أو التشغيل وإيقاف التشغيل في الوقت المطلوب.

- .1 اضغط CLOCK) الساعة) لمراجعة الوقت الحالي. (إذا لم تقم بضبط الساعة، فلن تعمل وظيفة الموقت.)
- .2 اضغط على TIMER)الموقت) للدخول في وضع ضبط الموقت. لتصحيح ضبط TIMER (الموقت) الذي تم تخزينه مسبقاً، اضغط مع الاستمر ار على TIMER) الموقت) لأكثر من 2 ثانية. - يظهر مؤشر (وقت التشغيل) الخاص بالموقت والرمز « » المخزن سبقاً في إطار العرض.
- .3 تومض كل وظيفة (USB→CD/DVD→TUNER (على حدة في إطار العرض بالتناوب. اضغط على SET) ضبط) عندما تومض الوظيفة المطلوبة.
- ً .4 أ. عند اختيار وظيفة TUNER) الموالف)، اختر الرقم المحفوظ مسبقا بالضغط على<./في اللوحة الأمامية ثم الضغط على SET (ضبط).
- يظهر مؤشر «TIME ON) «وقت التشغيل) لحوالي 0.5 ثانية في إطار العرض، ثم يختفي.
- ب. عند اختيار وظيفة CD/DVD أو USB، - يظهر مؤشر «TIME ON) «وقت التشغيل) لحوالي 0.5 ثانية في إطار العرض، ثم يختفي.
	- 5. اختر الساعة المراد التشغيل فيها ثم اضغط احكام في اللوحة الأمامية.
		- .6 اضغط **SET**) ضبط).
	- .7 اختر الدقيقة المراد التشغيل فيها ثم اضغط<./ في اللوحة الأمامية.
		- .8 اضغط **SET**) ضبط).
- يظهر مؤشر «TIME OFF) «وقت إيقاف التشغيل) لحوالي 0.5 ثانية في إطار العرض، ثم يختفي.
- 9. اختر الساعة المراد إيقاف التشغيل فيها ثم اضغط الحكم الحكم في اللوحة الأمامية.

#### .10 اضغط **SET**) ضبط).

- 11. اختر الدقيقة المراد إيقاف التشغيل فيها ثم اضغط الحكم الحكم افي اللوحة الأمامية.
	- .12 اضغط **SET**) ضبط).

13 اضبط مستوى الصوت عن طريق الضغط على الحكم اللوحة الأمامية.

#### .14 اضغط **SET**) ضبط).

يظهر الرمز « » في إطار العرض ويتم الانتهاء من إعداد التوقيت. .15 أوقف تشغيل النظام. بتم تشغيل الوظيفة المختارة وإيقاف نشغيلها تلقائياً عند الأوقات التي تم

ضبطها. **ملاحظة:**

إذا أدخلت قرص DVD أو DivX باستثناء أقراص WMA3/MP/CD الصوتية بالوحدة، ستطبق وظيفة المؤقت على الموالف TUNER.

#### **لإلغاء أو مراجعة الموقت**

يمكنك في كل مرة تضغط فيها على TIMER) الموقت) تحديد ضبط الموقت أو إلغائه. يمكنك أيضاً مر اجعة ضبط الموقت. لتنشيط أو مراجعة الموقت، اضغط TIMER) الموقت) وسيظهر « » في إطار العرض. لإلغاء TIMER) الموقت)، اضغط TIMER) الموقت) وسيظهر « » في إطار العرض.

# **وظيفة موقت وضع السبات**

ً عند استخدام وظيفة موقت وضع السبات، يتم إيقاف التيار الكهربي تلقائيا بعد انقضاء الوقت المحدد.

- .1 اضغط **SLEEP**) وضع السبات) لضبط وقت السبات المطلوب. سيظهر مؤشر **SLEEP**) وضع السبات) ووقت وضع السبات في إطار العرض.
	- .2 وفي كل مرة يتم فيها الضغط على SLEEP) وضع السبات)، يتغير الإعداد بالترتيب التالي

وضع السبات 180 ← 150 ← 120 ← 90 ← 80 ← 70 ← 60 ← 50 ← 40 ← 30 ← 20 ← 10 ← إيقاف تشغيل (لا يوجد عرض)

#### **ملاحظة:**

إذا قمت بالضغط على **SLEEP**) وضع السبات) أثناء عرض وقت وضع السبات، فسيتم إعادة ضبط وقت SLEEP) وضع السبات). **لإلغاء وضع موقت السبات**

إذا رغبت في إيقاف تشغيل هذه الوظيفة، اضغط **SLEEP**) وضع السبات) بشكل متكرر حتى تظهر الرسالة «10 SLEEP) «وضع سبات 10)، ثم اضغط **SLEEP**) وضع السبات) مرة أخرى أثناء عرض الرسالة «10 SLEEP) «وضع سبات 10).

# **عرض معلومات القرص على الشاشة**

يمكنك عرض معلومات متنوعة على الشاشة عن القرص الذي تم تحميله.

- .1 اضغط على DISPLAY) عرض) لعرض معلومات التشغيل المتنوعة. تتباين العناصر المعروضة وتتوقف في هذا على نوع القرص أو حالة التشغيل.
- .2 يمكنك اختيار أحد العناصر عن طريق الضغط على V / v والتغيير أو اختيار الإعداد عن طريق الضغط على B / b.
- عنوان (المسار) رقم العنوان الحالي (أو المسار)/ العدد الإجمالي للعناوين (أو المسارات).
	- الفصل- رقم الفصل الحالي/ العدد الإجمالي للفصول.
		- الوقت- وقت التشغيل المنقضي.
		- الصوت- لغة أو قناة الصوت المختارة.
			- الترجمة- الترجمة المختارة.
		- الزاوية- الزاوية المختارة/العدد الإجمالي للزوايا.
			- الصوت- نمط الصوت المختار.

#### **ملاحظة:**

إذا لم يتم الضغط على أي زر لثواني قليلة، فسوف يختفي عرض المعلومات على الشاشة.

# **الإعدادات الأولية**

عن طريق استخدام قائمة Setup) الإعداد)، يمكنك إجراء العديد من التعديلات على العناصر مثل الصورة والصوت. كما يمكنك ضبط لغة للترجمة وقائمة Setup) الإعداد) من بين أشياء أخرى. للحصول على التفاصيل الخاصة بكل عنصر في قائمة Setup) إعداد)، انظر صفحات ١١ إلى .١٤

**للعرض والخروج من القائمة:** اضغط على SETUP) إعداد) لعرض القائمة. ستؤدي ضغطة ثانية على SETUP) إعداد) إلى العودة بك إلى الشاشة الأولية.

> **للانتقال إلى المستوى التالي:** اضغط على B.

للرجوع **إلى المستوى السابق:** اضغط على b.

# **التشغيل العام**

**اللغة**

- .1 اضغط على [SETUP) [إعداد). تظهر قائمة Setup) إعداد).
- .2 استخدم V / v لتحديد الخيار المطلوب، ثم اضغط على B للانتقال إلى المستوى الثاني. ستعرض الشاشة الإعداد الحالي للعنصر المحدد، بالإضافة إلى إعداد (إعدادات) بديلة.
- 3. استخدم ▼ / ▲ لتحديد الخيار الثاني المرغوب ثم اضغط ◀ للانتقال إلى المستوي الثالث.
	- .4 استخدم V / v لتحديد الإعداد المطلوب، ثم اضغط على ENTER/SELECT) تحديد/ENTER (لتأكيد الاختيار. تتطلب بعض العناصر القيام بخطوات إضافية.
- .5 اضغط على SETUP) إعداد) أو PLAY) تشغيل) للخروج من قائمة Setup) إعداد).

LANGUAGE 八、 **nsn** English Disc Audio  $\blacktriangleright$  Original  $\Box$ Disc Subtitle  $\geq 0$ ff Disc Menu  $\blacktriangleright$  Original  $\bullet$  $\mathbf{G}$ **N** 

 $# Move$  > Select

# **OSD) العرض على الشاشة)**

لتحديد لغة لقائمة Setup) إعداد) والعرض على الشاشة.

#### **صوت/ترجمة/قائمة القرص**

يحدد اللغة التي تفضلها في المسار الصوتي (صوت القرص) والترجمة وقائمة القرص.

**Original) الأصلية)** – يشير إلى اللغة الأصلية التي تم تسجيل القرص بها.

**لغات أخرى**- لاختيار لغة أخرى، اضغط على أزرار الأرقام ثم اضغط على **ENTER/SELECT) تحديد/ ENTER (**لإدخال الرقم المقابل المكون من 4 أعداد وفقاً لقائمة كود اللغة في صفحة ٢٣ ـ إذا قمت بإدخال كود اللغة الخطأ، فقم بالضغط على CLEAR (مسح).

لتركيب والإعداد **التركيب والإعداد**

# **DISPLAY) شاشة العرض)**

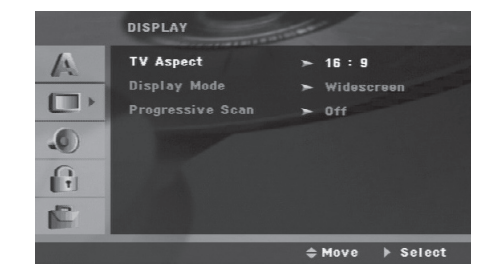

**نسبة عرض التلفزيون إلى ارتفاعه**

**4:3** - اخترها عند توصيل جهاز تليفزيون نسبة عرضه إلى ارتفاعه هي

النسبة القياسية .4:3 **16:9** - اخترها عند توصيل جهاز تليفزيون نسبة عرضه إلى ارتفاعه هي .16:9

#### **وضع شاشة العرض**

لا يعمل وضع إعداد العرض إلا عندما يتم ضبط وضع نسبة عرض التلفزيون إلى ارتفاعه على «4:3».

**Letterbox** – تعرض صورة كبيرة مع وجود موجات في جزأي

الشاشة العلوي والسفلي. ً صورة كبيرة على الشاشة بالكامل **Panscan** – تعرض أوتوماتيكيا وتمنع ظهور الأجزاء غير المناسبة.

#### **المسح التزايدي**

يوفر فيديو المسح التزايدي صور بأفضل جودة مع أقل ارتعاش. إذا كنت تستخدم قابس OUT VIDEO COMPONENT) مخرج الفيديو المركب)، ولكن الوحدة موصلة بجهاز تلفاز قياسي (تناظري)، فاضبط خاصية Progressive Scan (مسح متوالي) على Off) (إيقاف تشغيل).

إذا كنت تستخدم مقابس Video Component للتوصيل بجهاز تليفزيون أو شاشة متوافقين مع إشارة المسح التزايدي، فقم بتشغيل المسح التزايدي.

#### **لتشغيل المسح التزايدي:**

صل قابس مخرج المركب لهذه الوحدة بقابس مدخل شاشة العرض/التلفاز، واضبط التلفاز أو الشاشة على Input Component) إدخال المركب).

- .1 اختر "Scan Progressive) "مسح تزايدي) على قائمة DISPLAY (عرض) ثم اضغط على B.
	- 2. حدد «On» (تشغيل) باستخدام زري▼ / ▲ .
	- .3 سيؤدي الضغط على **ENTER/SELECT**) تحديد/ENTER (إلى ضبط المشغل على وضع المسح التزايدي.

#### **تنبيه:**

بمجرد إدخال الإعداد الخاص بإخراج المسح التزايدي، لن يكون بالإمكان رؤية الصورة إلا على جهاز تليفزيون أو شاشة متوافقين مع المسح التزايدي. وفي حالة ضبط خاصية Scan Progressive) مسح متوالي) على On (تشغيل) بطريقة خطأ، يجب إعادة تشغيل الوحدة. ً قم أولا بإزالة القرص من جهاز استقبال CD/DVD.

ً قم أولا بإزالة القرص من الوحدة. ثم اضغط مع الاستمرار على زر STOP (إيقاف) ( x ( الموجود في جهاز التحكم عن بعد لمدة خمس ثوان قبل تحريره.

ستتم استعادة خرج الفيديو إلى الإعداد القياسي، وسيكون من الممكن رؤية الصورة مرة أخرى على جهاز تليفزيون عادي أو شاشة عادية تناظرية.

### **AUDIO) الصوت)**

تم تزويد كل قرص DVD بمجموعة من خيارات الإخراج الصوتي. اضبط خيار ات AUDIO (الصوت) في جهاز الاستقبال وفقًا لنوع النظام الصوتي الذي تستخدمه.

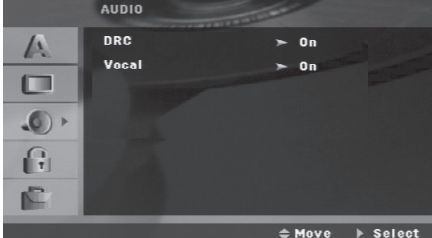

#### **التحكم في النطاق الديناميكي (DRC(**

باستخدام تنسيق DVD\*، يمكنك الاستماع إلى مسار صوت برنامج بأكثر الطرق دقة وواقعية، وذلك بفضل تقنية الصوت الرقمي. ومع ذلك، قد ترغب في ضغط النطاق الديناميكي لإخراج الصوت (الفرق بين ً أكثر الأصوات صخبا وأهدئها). يمكنك بعد ذلك الاستماع إلى فيلم بصوت منخفض دون أن تفقد ميزة وضوح الصوت. قم بضبط DRC على On) تشغيل) لتنشيط هذا التأثير. \*:1 شركةDigital Dolby) دولبي ديجيتال) فقط

#### **Vocal) فوكال)**

قم بضبط Vocal على On) تشغيل) عند تشغيل قرص DVD karaoke متعدد القنوات.

ستندمج قنوات karaoke في القرص ضمن صوت الستريو الطبيعي.

### **القفل (الرقابة العائلية)**

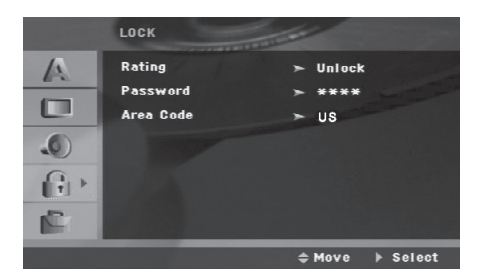

#### **لتصنيف**

بعوق تشغيل أقراص DVD المصنفة وفقًا لمحتوياتها. لم يتم تصنيف جميع الأقراص.

- .1 اختر Rating) تصنيف) في قائمة Lock) القفل) ثم اضغط على B.
- .2 للوصول إلى خيارات Lock) القفل)، يجب عليك إدخال كلمة المرور التي قمت بإنشائها. إذا لم تكن قد أدخلت كلمة المرور إلى الآن، فأنت مطالب بإجراء ذلك. أدخل كلمة المرور واضغط على **ENTER/SELECT** (تحديد/ENTER(. أدخلها مرة أخرى واضغط على **/SELECT** ً قبل **ENTER**) تحديد/ENTER (للتأكد من صحتها. إذا ارتكبت خطأ الضغط على **ENTER/SELECT**) تحديد/ENTER (فاضغط على CLEAR) مسح).

3. حدد تصنيفًا من 1 إلى 8 باستخدام زري ▼ / ▲.

ا**لتصنيف من 1-8:** يحتوي التصنيف واحد (1) على أكثر القيود ويمثل التصنيف ثمانية (8) أقل القيود.

**Unlock) إلغاء القفل):** إذا حددت unlock) إلغاء القفل)، فلن تنشط ميزة الرقابة العائلية ويتم تشغيل القرص بالكامل.

.4 ضغط على **ENTER/SELECT** لتأكيد اختيارك للتصنيف، ثم اضغط على **SETUP**) إعداد) للخروج من القائمة.

#### **كلمة المرور**

يمكنك إدخال كلمة المرور أو تغييرها.

- .1 حدد «Password) «كلمة المرور) على قائمة LOCK) القفل) ثم اضغط على B.
	- .2 اتبع الخطوة 2 كما هو موضح فيما سبق (التصنيف).

 لتغيير كلمة المرور، اضغط على **ENTER/SELECT**) تحديد/ ENTER (عند تمييز الخيار «Change) «تغيير). أدخل كلمة المرور واضغط على **ENTER/SELECT**) تحديد/ENTER(. أدخلها مرة أخرى واضغط على

#### **ENTER/SELECT**) تحديد/ENTER (للتأكد من صحتها.

.3 اضغط على SETUP) إعداد) للخروج من القائمة.

#### في حالة نسيان كلمة المرور

إذا نسيت كلمة المرور، يمكنك مسحها باتباع الخطوات التالية:

- .1 اضغط على SETUP) إعداد) لعرض قائمة Setup) الإعداد).
- .2 أدخل العدد المكون من 6 أرقام «210499» واضغط على **ENTER/SELECT**) تحديد/ENTER(. تم مسح كلمة المرور.

#### **Code Area) كود المنطقة)**

أدخل كود المنطقة حيث تم استخدام المعايير الخاصة بها لتصنيف قرص الفيديو DVD، وذلك اسنتاداً إلى القائمة الموجودة في صفحة ٢٣.

- .1 حدد «Code Area) «كود المنطقة) على قائمة Lock) القفل) ثم اضغط على B.
	- .2 اتبع الخطوة 2 كما هو موضح في الفقرة السابقة (التصنيف).
		- 3. حدد الحرف الأول باستخدام زري ▼ / ▲.
	- 4. اضغط على ﴿ وحدد الحرف الثاني باستخدام زري ▼ / ▲ .
- .5 اضغط على **ENTER/SELECT**) تحديد/ENTER (لتأكيد اختيارك لكود المنطقة.

**أخرى**

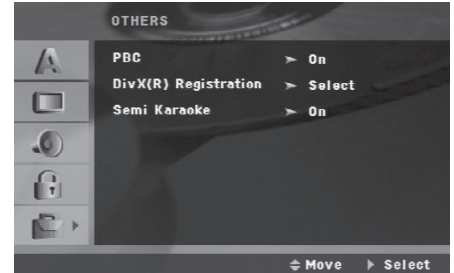

#### **خاصية PBC) التحكم في القراءة)**

توفر هذه الخاصية ميزات ملاحة خاصة والتي تتوفر في بعض الأقراص. اختر [On) [تشغيل) لاستخدام هذه الخاصية.

#### **تسجيل (R (DivX**

نوفر لك كود تسجيلVOD® DivX) الفيديو حسب الطلب) الذي يتيح لك استئجار وشراء أجهزة الفيديو القائمة على خدمة الفيديو حسب الطلب VOD® DivX. لمزيد من المعلومات، قم بزيارة /com.divx.www vod.

- .1 حدد خيار "Registration) R(DivX) "تسجيل (R (DivX(، ثم اضغط على B.
- .2 اضغط على **ENTER/SELECT**) تحديد/ENTER (أثناء تحديد "Select) "تحديد) وسيظهر كود التسجيل.استخدم كود التسجيل لشراء أو استئجار الفيديو من خدمة VOD® DivX الموجودة على موقع .www vod/com.divx. اتبع التعليمات وقم بتنزيل الفيديو على أحد الأقراص لتشغيله على هذه الوحدة.
	- .3 اضغط **ENTER/SELECT**) تحديد/ENTER (للخروج.

#### **ملاحظة:**

يمكنك تشغيل جميع عروض الفيديو التي تم تنزيلها من خدمة VOD® DivX فقط على هذه الوحدة.

#### **Semi Karaoke**

عند الانتهاء من الفصل/ العنوان/ المسار بالكامل، تعرض هذه الوظيفة النوتة الموسيقية على الشاشة مصحوبة باستعراض موسيقي.

#### **On) تشغيل):**

- قم بتشغيل وظيفة «Karaoke Semi«. عند الانتهاء من الغناء ستظهر النوتة الموسيقية على الشاشة.

#### **Off) إيقاف تشغيل):**

- قم بإيقاف تشغيل وظيفة «Karaoke Semi«.لا يتم عرض الاستعراض الموسيقي والنوتة الموسيقية على الشاشة

الأقراص المتاحة لوظيفة Karaoke Semi:

- أقراص DVD
- أقراص Karaoke DVD

#### **ملاحظة**

- تعمل هذه الوظيفة في وضع CD/DVD.
- تتوافر وظيفةKaraoke Semi فقط عند توصيل ميكروفون.
- لمشاهدة الأفلام، قم «بإيقاف تشغيل» Karaoke Semi أو تمتع به بدون توصيل MIC) الميكروفون) في قائمة UP SET) إعداد) إذا ظهر الاستعراض الموسيقي أو النوتة الموسيقية أثناء تغيير الفصل.

# **التشغيل**

**الميزات العامة**

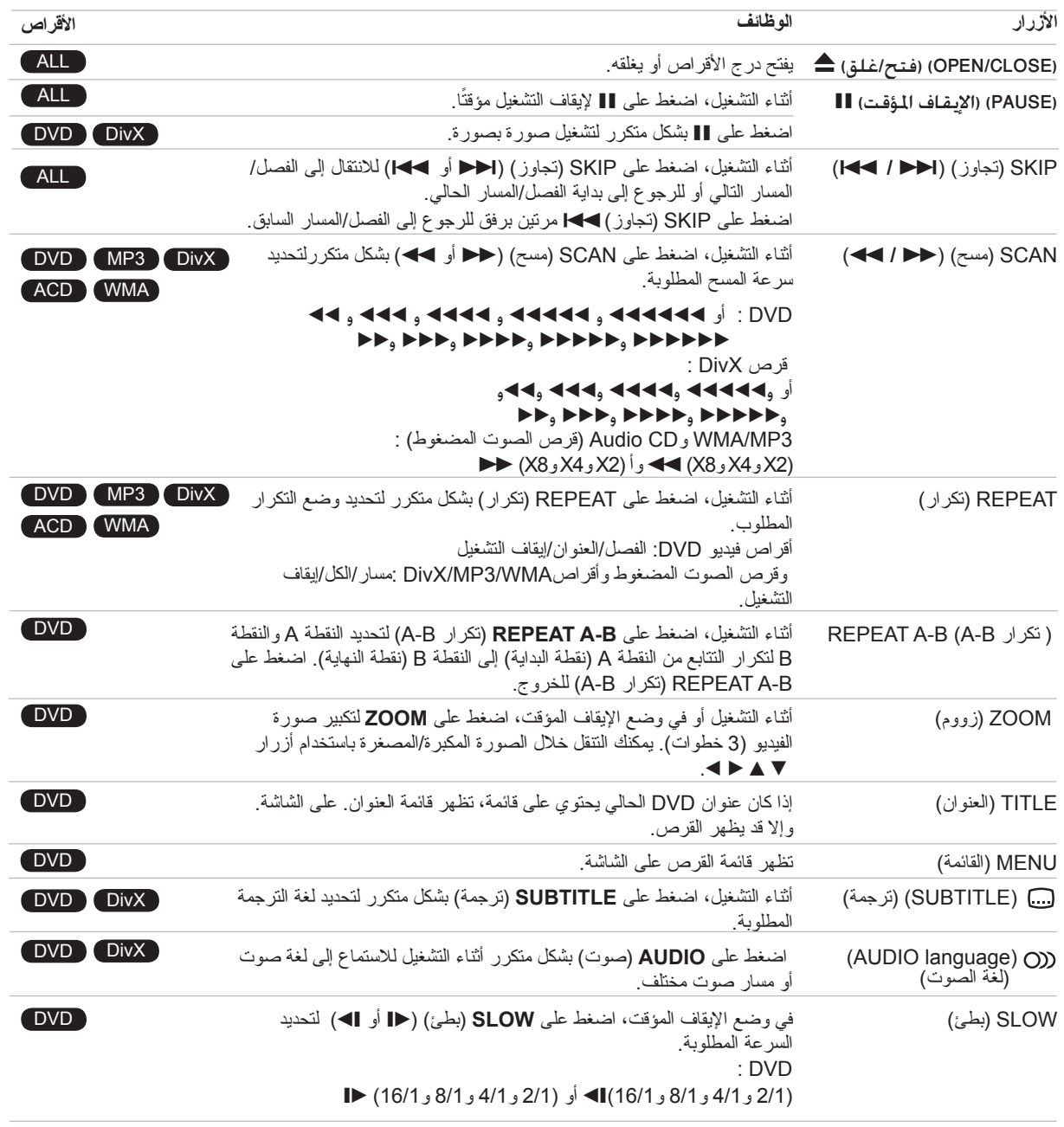

**ملاحظات على الميزات العامة:**

• قد لا يعمل ZOOM) تكبير/تصغير) على بعض أقراص DVD.

• تكون وظيفة تكرار B-A متاحة فقط في العنوان الحالي.

**التشغيل**

### **الميزات الإضافية**

#### **البحث بالوقت** DivX DVD

لبدء التشغيل في أي وقت تم اختياره على القرص:

- .1 اضغط على **DISPLAY**) عرض) أثناء التشغيل.
- .2 اضغط على V / v لتحديد رمز الساعة الزمنية وعندها يظهر "--:--:--".
- .3 أدخل وقت البدء المطلوب بالساعات والدقائق والثواني من اليسار إلى ً اليمين. إذا أدخلت أرقاما غير صحيحة، فاضغط على CLEAR) مسح) لمسح الأرقام التي أدخلتها. ثم أدخل الأرقام الصحيحة.
	- .4 اضغط على **ENTER/SELECT**) تحديد/ENTER (للتأكد من صحتها. يبدأ التشغيل من الوقت المحدد.

#### **البحث بالعلامة** DivXDVD

#### **إدخال علامة**

يمكنك بدء تشغيل ما يصل إلى تسع نقاط محفوظة بالذاكرة. لإدخال علامة، اضغط على **MARKER**) علامة) عند النقطة المطلوبة على القرص. يظهر رمز **MARKER**) العلامة) على شاشة التلفزيون لوقت قصير. كرر للإدخال حتى تسع علامات.

**استدعاء مشهد موضوع عليه علامة أو مسحه**

- .1 أثناء تشغيل القرص، اضغط على **SEARCH**) بحث). تظهر قائمة البحث بالعلامة على الشاشة.
	- .2 في غضون 10 ثوان، اضغط على B/b لتحديد رقم علامة تريد استدعاءها أو مسحها.
- .3 اضغط على **ENTER/SELECT**) تحديد/ENTER (وعندها يبدأ التشغيل من المشهد المميز بعلامة. أو اضغط على **CLEAR**) مسح) وعندها يتم مسح رقم العلامة من القائمة.
	- .4 يمكنك تشغيل أية علامة بإدخال رقمها في قائمة البحث بالعلامة.

#### **شاشة التوقف**

تظهر شاشة التوقف عندما تترك الوحدة في وضع Stop) الإيقاف) لمدة حوالي خمس دقائق.

#### **ذاكرة المشهد الأخير** DVD

يحفظ جهاز الاستقبال هذا المشهد الأخير من القرص الأخير الذي يتم عرضه. ويبقى المشهد الأخير في الذاكرة حتى لو قمت بإزالة القرص من جهاز

الاستقبال أو قمت بإيقاف تشغيل جهاز الاستقبال. . ً إذا قمت بتحميل قرص تم حفظ المشهد به، فسيتم استدعاء هذا المشهد تلقائيا

#### **ملاحظة:**

لا يحفظ جهاز الاستقبال مشهد القرص في الذاكرة إذا قمت بإيقاف تشغيل جهاز الاستقبال قبل البدء في تشغيل القرص.

#### **التشغيل بسرعة 1.5**

#### **DVD** MP3 WMA **ACD**

يمكنك بسرعة الاستمتاع بموسيقى وفيلم. تتيح لك سرعة 1.5 مشاهدة الصور والاستماع إلى الصوت بشكل أسرع من التشغيل بسرعة عادية على القرص.

- .1 اضغط على الزر **PLAY**) تشغيل) أثناء التشغيل العادي. ستظهر الشاشة بسرعة 1.5 مع الصوت.
- .2 للرجوع إلى **PLAY**) التشغيل) العادي، اضغط على **PLAY**) تشغيل).

#### **اختيار النظام**

يجب عليك اختيار وضع نظام مناسب لنظام تلفزيونك.

في حالة ظهور الرسالة DISC NO) لا يوجد قرص) على شاشة العرض، اضغط باستمرار على STEP/PAUSE) إيقاف مؤقت/خطوة) في جهاز التحكم عن بعد لأكثر من 5 ثوان لتتمكن من اختيار نظام (PAL أو NTSC أو AUTO(.

- عند عدم توافق النظام المحدد مع نظام تلفزيونك، قد لا يتم عرض الصورة بألوانها الطبيعية.

**NTSC:** اختر هذا النظام عند اتصال الوحدة بــ TV-NTSC.

**PAL:** اختر هذا النظام عند اتصال الوحدة بــ TV-PAL.

**AUTO:** اختر هذا النظام عند اتصال الوحدة بتلفزيون متعدد الأنظمة.

# **تشغيل أحد أقراص الصوت المضغوطة أو ملفWMA3/MP**

يمكن لهذه الوحدة تشغيل أقراص الصوت المضغوطة أو ملفات MP3/WMA

#### **WMA3/MP /قرص الصوت المضغوط**

فور قيامك بإدخال أحد ملفات files WMA3/MP لتسجيل قرص صوت مضغوط، تظهر قائمة على شاشة التلفزيون. اضغط على V / v لتحديد مسار/ملف ثم اضغط **PLAY**) تشغيل) أو **ENTER/SELECT**) تحديد/ENTER(، وعندها يبدأ التشغيل. يمكنك استخدام وظائف تشغيل متنوعة. راجع صفحة ١٥و.١٦

#### **بيانات 3ID**

أثناء تشغيل ملف يحتوي على معلومات مثل عناوين المسارات، يمكنك رؤية المعلومات بالضغط على DISPLAY) عرض) بصفة متكررة. سيتم عرض معلومات (معلومات المجلدات، وأسماء الملفات، والأغاني، والفنانين، والألبومات، والرسومات، والتعليقات، والوقت) ملفات WMA3/MP في إطار العرض وعلى شاشة التلفاز. للانتقال إلى الملفات التالية أو السابقة، اضغط زر SKIP) تجاوز) (<.**/**). تلميحات:

• اضغط على **MENU**) قائمة) للانتقال إلى الصفحة التالية.

• يمكنك التبديل بين WMA3/MP وJPEG على أحد الأقراص المضغوطة التي بها WMA3/MP وJPEG. اضغط على TITLE) العنوان) وMUSIC) موسيقى) أو PHOTO (صورة) الموجودة في أعلى القائمة التي تم تحديدها.

#### **يقتصر توافق قرص WMA / 3MP مع هذا المشغل على ما يلي:**

- التردد العيني: في نطاق 48-32 كيلو هرتز (3MP(، وفي نطاق 48-24 كيلو هرتز (WMA(
	- معدل البت: في نطاق 320-32 كيلو بايت (3MP(، و192-40 كيلو بايت (WMA(
		- لا يمكن للوحدة قراءة ملفات WMA3/MP بامتداد مختلف عن ."mp3"/".wma."
			- يجب أن يكون تنسيق R-CD الفعلي 9660 ISO
- إذا سجلت ملفاتWMA / 3MP باستخدام برنامج يتعذر عليه إنشاء أحد أنظمة الملف (على سبيل المثال، CD-Direct(، فسيتعذر تشغيل ملفات WMA / 3MP. نوصيك باستخدام Creator CD-Easy، الذي يُنشئ نظام ملف 9660 ISO.
	- يجب أن تحتوي أسماء الملفات على 8 أحرف بحد أقصى ويجب أن تتضمن امتداد 3.mp أو .wma
		- يجب ألا تحتوي على أحرف خاصة مثل / ؟ \* : « < > | الخ
- يجب أن يكون عدد الملفات الإجمالي الموجودة على القرص أقل من .999

تتطلب هذه الوحدة أقراص/ تسجيلات لاستيفاء مقاييس فنية معينة لتحقيق أفضل جودة للقراءة.

يتم ضبط أقر اص DVD المسجلة من قبل تلقائيًا على هذه المعايير . توجد عدة أنواع مختلفة من تنسيقات الأقراص القابلة للتسجيل (بما في ذلك R-CD التي تحتوي على ملفات 3MP أو WMA (وتتطلب هذه الأنواع رجود بعض الشروط مسبقًا (انظر أعلاه) لضمان تشغيل متوافق.

**ُ يجب على العملاء ملاحظة أنه يتطلب وجود إذن لتنزيل ملفات WMA3/MP والموسيقى من الإنترنت. ولا يحق لشركتنا منح مثل هذا الإذن. ً يجب دائما المطالبة بالإذن من مالك حقوق النشر.**

# **التشغيل المبرمج**

تتيح لك ميزة البرنامج إمكانية تخزين مساراتك المفضلة من أي قرص في ذاكرة جهاز الاستقبال. يمكن أن يحتوي البرنامج على 300 مسار. 1 ً . أدخل قرصا. قرص الصوت المضغوط أو أقراص WMA3/MP:

.2 حدد أحد المسارات في «List) «القائمة)، ثم اضغط على **.PROG MEMO**) ذاكرة برنامج) أو حدد رمز «(Add) « (إضافة)، ثم اضغط على **ENTER/SELECT**) تحديد/ENTER (لوضع المسار المحدد على القائمة «Program) «برنامج). كرر هذه الخطوات لوضع مسارات إضافية على القائمة.

#### **ملاحظة:**

يمكنك إضافة جميع المسارات الموجودة في القرص. حدد رمز « ( All Add)» «( إضافة الكل)»، ثم اضغط على **ENTER/SELECT** (تحديد/ENTER(. .3 حدد المسار الذي ترغب في بدء تشغيله على القائمة "Program" (برنامج).

اضغط على MENU) قائمة) للانتقال إلى الصفحة التالية.

.4 اضغط على **PLAY**) تشغيل) أو **ENTER/SELECT**) تحديد/ ENTER (للبدء. يبدأ التشغيل بالترتيب الذي برمجت به المسارات. يتوقف التشغيل بعد تشغيل كافة المسارات الموجودة على القائمة Program (برنامج) لمرة واحدة. 5 ً . لاستئناف التشغيل العادي من التشغيل المبرمج، حدد مسارا من قائمة CD AUDIO) قرص الصوت المضغوط) (أو WMA3/MP(، ثم اضغط على **PLAY**) تشغيل).

#### **تكرار المسارات المبرمجة**

.1 اضغط على **REPEAT**) تكرار) عند تشغيل قرص. وعندها يظهر رمز التكرار.

- .2 اضغط على **REPEAT**) تكرار) لتحديد وضع التكرار المطلوب.
	- TRACK) مسار): يكرر المسار الحالي
- ALL) الكل): يكرر جميع المسارات الموجودة على القائمة المبرمجة.
- Off) إيقاف تشغيل) (لا يوجد عرض): لا يتم التشغيل بشكل متكرر.

#### **مسح أحد المسارات من القائمة «Program) «برنامج)**

.1 استخدم V v لتحديد المسار الذي ترغب في حذفه من القائمة Program (برنامج).

2 اضغط على **CLEAR** ً) مسح). بدلا من ذلك، حدد رمز«(Delete ( » «(حذف)»، ثم اضغط على **ENTER/SELECT**) تحديد/ENTER( لوضع المسار المحدد على القائمة Program) برنامج). كرر هذه الخطوات لمسح مزيد من المسارات الموجودة على القائمة.

#### **مسح قائمة Program Complete) البرنامج بالكامل)**

استخدم V v لتحديد «(all Del) (حذف الكل) »، ثم اضغط على **ENTER/SELECT**) تحديد/ENTER(. **ملاحظة:** ً يتم أيضا مسح البرامج عند إزالة القرص.

# **عرض أحد ملفات JPEG**

يمكن لهذه الوحدة تشغيل أقراص تحتوي على ملفات JPEG.

قبل تشغيل سجلات JPEG، اقرأ الملاحظات حول سجلات JPEG الموجودة على الجانب الأيمن.

1 ً . أدخل قرصا وأغلق الدرج.

تظهر القائمة PHOTO) صورة) على شاشة التلفزيون.

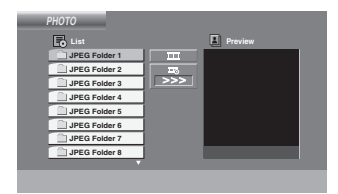

- .2 اضغط على V / v لتحديد مجلد، ثم اضغط على **/SELECT ENTER**) تحديد/ENTER(. تظهر قائمة الملفات الموجودة في المجلد. إذا كنت في قائمة ملف وتريد الرجوع إلى قائمة Folder) المجلد) السابقة، استخدم أزرار V / v الموجودة على جهاز التحكم عن بعد لتمييز واضغط على **ENTER/SELECT**) تحديد/(ENTER **PLAY**) تشغيل).
- .3 إذا كنت تريد عرض ملف معين، اضغط على V / v لتمييز ملف واضغط على **ENTER/SELECT**) تحديد/ENTER (أو **PLAY** (تشغيل). أثناء عرض ملف، يمكنك الضغط على **STOP**) إيقاف) للانتقال إلى القائمة السابقة (قائمة JPEG(.

**Show Slide) عرض الشرائح)**

استخدم B b V v لتمييز (Show Slide) (عرض الشرائح) ثم اضغط على **ENTER/SELECT**) تحديد/ENTER (أو **PLAY** (تشغيل).

**تلميحات:**

- توجد أربعة خيارات لـ Speed Slide) سرعة الشرائح) : > (Slow) (بطيئة)، >> (Normal) (عادية)، >>> (Fast) (سريعة) و II) إيقاف التشغيل) استخدم B/ b/ V/ v لتحديد السرعة. ثم استخدم B / b لتحديد الخيار الذي ترغب في استخدامه، ثم اضغط على **ENTER/SELECT**) تحديد/ENTER(.
- إذا قمت بضبط خيار Speed) السرعة) على Off) إيقاف التشغيل)، فلن يتم تنشيط الشريحة.

#### **الصورة الثابتة**

- .1 اضغط على**STEP/PAUSE**) إيقاف مؤقت/خطوة) أثناء عرض ستعمل الوحدة الآن في وضع PAUSE) إيقاف التشغيل المؤقت).
	- .2 للرجوع إلى عرض الشرائح، اضغط على PLAY) تشغيل) أو**STEP/PAUSE**) إيقاف مؤقت/خطوة) مرة أخرى.

**الانتقال إلى ملف آخر**

اضغط على **SKIP**) تجاوز) (< أو .) مرة واحدة أثناء عرض صورة للانتقال إلى الملف التالي أو السابق.

#### **تدوير الصورة**

اضغط على B/ b/ V/ v أثناء عرض صورة لتدوير الصورة في اتجاه عقارب الساعة أو عكس اتجاه عقارب الساعة.

#### **Zoom) تكبير/تصغير)**

في كل مرة تضغط فيها على **Zoom**) تكبير/تصغير) يتغير الإعداد بالترتيب التالي.

on Zoom) تكبير) y off Zoom) تصغير) اضغط على مسلم التكبير صورة الفيديو . اضغط على الع/د/V لتصغير صورة الفيديو

#### **يقتصر توافق قرص JPEG مع هذا المشغل على ما يلي:**

- ً ً لحجم ملفات JPEG وعددها، يمكن أن تستغرق الوحدة وقتا وفقا ً طويلا لقراءة محتويات القرص. إذا لم تشاهد معلومات معروضة على الشاشة بعد عدة دقائق، فمعنى ً ذلك أن حجم بعض الملفات كبير ً ا جدا - فقم بتقليل دقة ملفات JPEG إلى أقل من 2 ميجا بكسل كـ 2760 × 2048 بكسل وانسخ هذه الملفات على قرص جديد.
	- يجب أن يكون إجمالي عدد الملفات والمجلدات الموجودة على القرص أقل من .999
	- قد لا تعمل بعض الأقراص بسبب تنسيق التسجيل المختلف أو حالة القرص.
	- تأكد أن جميع الملفات المحددة تحتوي على امتدادات «.jpg «عند نسخها في القرص المضغوط.
	- إذا كانت الملفات تحتوي على امتدادات «.jpe «أو «.jpeg«، فيرجى إعادة تسميتها كملف «.jpg«.
- لن تتمكن الوحدة من قراءة أسماء الملفات التي لها امتداد مختلف عن الامتداد «.jpg«. حتى مع عرض الملفات كملفات صور JPEG في Explorer Windows.

# **تشغيل أحد ملفات Movie DivX**

يمكنك تشغيل ملفات DivX باستخدام هذه الوحدة.

- 1 ً . أدخل قرصا وأغلق الدرج.
- تظهر القائمة MOVIE) فيلم) على شاشة جهاز التليفزيون.

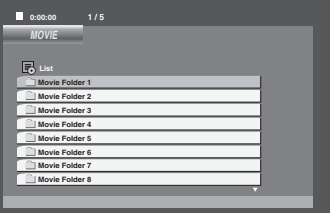

 .2 اضغط على V/ v لتحديد مجلد، ثم اضغط على **SELECT/ENTER** 

تظهر قائمة الملفات الموجودة في المجلد. إذا كنت في قائمة ملف وتريد الرجوع إلى القائمة Folder) مجلد)، استخدم أزرار V/ v الموجودة على جهاز التحكم عن بعد لتمييز واضغط على **ENTER/SELECT** أو **PLAY**) تشغيل).

- 3. إذا كنت تريد عرض ملف معين، اضغط على ▼/ ▲ لتمييز ملف واضغط على **ENTER/SELECT** أو **PLAY**) تشغيل).
	- .4 اضغط **STOP**) إيقاف) للخروج.

#### **تلميحات:**

- اضغط على MENU) قائمة) للانتقال إلى الصفحة التالية.
- يمكنك التبديل بين قائمة MUSIC) موسيقى) وPHOTO) صورة) وMOVIE) فيلم) على أحد الأقراص المضغوطة التي بها WMA3/MP . اضغط على كلمة TITLE) العنوان) وMUSIC (موسيقى) وPHOTO) صورة) وMOVIE) فيلم) الموجودة في أعلى القائمة التي تم تحديدها.

#### **ملاحظات:**

- تأكد من تحديد وضع «ON SUBTITLE) «تشغيل الترجمة) بالضغط على ملف الترجمة في كل مرة قبل تشغيل ملف DivX.
- عند احتواء الترجمة على أكثر من لغتين في الملف، تكون لغة الترجمة الأصلية هي المتاحة فقط.
- يتعذر عليك ضبط وضع الصوت والصوت VIRTUAL) الظاهري) أثناء تشغيل ملف DivX.
- حتى يتسنى عرض اسم ملف ترجمة الأفلام من نوع DivX بواسطة هذه الوحدة، يجب التعرف عليه من خلال اسم ملف DivX.

#### **إشعار لعرض ترجمة Divx**

إذا لم يتم عرض الترجمة بطريقة صحيحة أثناء التشغيل، اضغط مع الاستمرار على TITLE-S) ترجمة عنوان) لمدة حوالي 3 ثوان، ثم اضغط على TITLE-S) ترجمة عنوان) لتحديد كود لغة آخر حتى يتم عرض الترجمة بطريقة صحيحة

#### **يتوقف توافق قرص DivX مع هذا المشغل على القيود التالية:**

- حجم الدقة المتاح لملف DivX أقل من 800×600 (عرض × ارتفاع) بكسل.
	- ًا. اسم ملف ترجمة DivX متاح بـ 45 حرف
- إذا كان هناك كود يتعذر التعبير عنه في ملف DivX، قد يتم عرضه كعلامة «\_» على شاشة العرض.
- • **إذا كان عدد صور الشاشة يزيد على 30 لكل ثانية، قد لا تعمل هذه الوحدة بشكل عادي.**
- **إذا لم يتم وضع بنية الفيديو والصوت الخاصة بالملفات المسجلة، فسيتم إخراج إما الفيديو أو الصوت.**

#### **ملف DivX القابل للتشغيل**

• «.avi «و«.mpg «و«.mpeg «و«.divx«

#### **تنسيق الترجمة القابل للتشغيل**

SubRip(\*.srt/\*.txt) SAMI(\*.smi) SubStation Alpha(\*.ssa/\*.txt) MicroDVD(\*.sub/\*.txt) SubViewer 2.0(\*.sub/\*.txt) VobSub(\*.sub)

#### **تنسيق الترميز القابل للتشغيل**

• «xx3.DIVX «و«xx4.DIVX «و«xx5.DIVX «و«43MP« و«IVX3«.

#### **تنسيق الصوت القابل للتشغيل**

- «3AC «و«PCM «و«3MP «و«WMA«.
- التردد العيني: في نطاق 48-32 كيلو هرتز (3MP(، وفي نطاق 48-24 كيلو هرتز (WMA(
- معدل البت: في نطاق 320-32 كيلو بايت (3MP(، و192-40 كيلو بايت (WMA)

### **الضبط المسبق لقنوات الراديو**

يمکن إجراء ضبط مسبق لـ 50 محطة من محطات FM و AM. وقبل الموالفة، تأكد أن مستوى الصوت تم ضبطه على الحد الأدنى.

.1 اضغط BAND/TUNER) الموالف/الموجة) لاختيار التردد (FM أو AM (المطلوب.

> **ً** .2 اختر المحطة المطلوبة بالضغط على TUN.) موالفة) (+/-). **الموالفة تلقائيا**

 - اضغط TUN.) موالفة) (+/-) لفترة تزيد عن 0.5 ثانية. ويتوقف المسح عندما توالف الوحدة المحطات.

#### **ً الموالفة يدويا**

- اضغط TUN.) موالفة) (+/-) لفترة وجيزة وبصورة متكررة.
	- .3 اضغط MEMO./PROG.) برنامج/حفظ). سيومض رقم الضبط المسبق في إطار العرض.
- .4 اضغط **PRESET**) ضبط مسبق) (V / v (لاختيار رقم الضبط المسبق المطلوب.
	- .5 اضغط **MEMO ./PROG.**) برنامج/حفظ) مرة أخرى. سيتم حفظ المحطة.
		- .6 كرر الخطوات من 1 (أو 2) إلى 5 لتخزين مزيد من المحطات.

#### **لحذف كافة المحطات المحفوظة**

اضغط مع الاستمرار على **MEMO ./PROG.**) برنامج/حفظ) لمدة ثانيتين، وستظهر الرسالة «ALL ERASE) «مسح الكل) في إطار العرض ثم اضغط (برنامج/حفظ) مرة أخرى، وسيتم حذف المحطات.

#### **لمعلوماتك**

إذا كان قد تم إدخال كافة المحطات، فستظهر الرسالة **«FULL**) **«**ممتلئة) في إطار العرض لمدة ثانية ثم يومض رقم الضبط المسبق. ولتغيير رقم الضبط المسبق، اتبع الخطوات .5-4

#### **لاستعادة عمليات الضبط المسبق**

اضغط مع الاستمرار على **PRESET**) ضبط مسبق) (V / v (حتى يظهر رقم الضبط المسبق المطلوب أو اضغط على هذا الزر بصورة متكررة.

## **الاستماع للراديو**

- .1 اضغط **BAND/TUNER**) الموالف/الموجة) لاختيار التردد (FM أو AM (المطلوب. يتم موالفة آخر محطة تم استقبالها.
- .2 اضغط PRESET) ضبط مسبق) (V / v (بصورة متكررة لاختيار . ً المحطة المطلوبة التي تم ضبطها مسبقا

 - وفي كل مرة يتم فيها الضغط على هذا الزر، توالف الوحدة محطة واحدة م صَبطها مسبقاً في كل مرة.

.3 اضبط مستوى الصوت بالضغط على VOLUME) مستوى الصوت) (+/-) بصورة متكررة.

#### **ًا للاستماع إلى محطات راديو لم يتم ضبطها مسبقا**

- للموالفة اليدوية، انظر «الموالفة يدوياً» الخطوة 2 على اليمين.
- للموالفة التلقائية، انظر «الموالفة تلقائيا» الخطوة 2 على اليمين.

#### **لإيقاف تشغيل الراديو**

اضغط ( ) **POWER**) الطاقة) لإيقاف تشغيل الوحدة أو اختر وضع وظيفة أخرى (DVD/CD، USB، AUX).

#### **لمعلوماتك:**

الاستريو.

• إذا كان برنامج FM به ضوضاء؛

اضغط **ST ./MO.**) أحادي/استريو) حتى تظهر الرسالة «MONO« (أحادي) في إطار العرض. لن يكون هناك تأثير استريو، ولكن سيتحسن الاستقبال. اضغط **ST ./MO.**) أحادي/استريو) مرة أخرى لاستعادة تأثير

• لتحسين الاستقبال؛

أعد وضع الهوائيات المرفقة.

# **تشغيل RDS - اختياري**

هذه الوحدة مزودة بـ RDS (نظام بيانات الراديو)، الذي يلتقط نطاقًا كبيرًا من المعلومات إلى راديو FM.

ووظيفة RDS، المستخدمة في العديد من البلدان الآن، هي نظام لبث إشارات استدعاء المحطات أو معلومات الشبكة أو وصف لبرامج المحطات على هيئة رسائل نصية حول المحطة أو أشياء خاصة بالاختيارات الموسيقة والوقت الصحيح.

#### **توليف RDS) نظام بيانات الراديو)**

عند موالفة أحد محطات FM واحتوائها على بيانات RDS، فستعرض الوحدة ً إشارة مكالمة المحطة وسيضئ مؤشر بيانات RDS في إطار العرض تلقائيا وكذلك مؤشرات برنامج خدمات PS (RDS(، والتعرف على نوع البرنامج (PTY(، وRT (Radiotext(، ووقت الساعة (CT (في حالة نقل كل ذلك من قبل المحطة.

#### **خيارات عرض RDS) نظام بيانات المعلومات)**

يمكن لنظام RDS) نظام بيانات الراديو) إرسال مجموعة كبيرة من المعلومات بالإضافة إلى إشارة الاتصال الأولية التي تظهر عند ضبط إحدى المحطات للمرة الأولى.

عند التشغيل العادي لـ RDS) نظام بيانات الراديو)، تشير شاشة العرض إلى اسم المحطة أو شبكة البث أو حروف الاتصال.

يمكنك الضغط على RDS من التنقل بين أنواع البيانات المختلفة بالترتيب.

### **(CT** → **RT** → **PTY** → **تردد**→**PS(**

• **PS) اسم خدمة البرنامج)** – يتم عرض اسم القناة على شاشة العرض. • **PTY) التعرف على نوع البرنامج) –** يتم عرض اسم نوع البرنامج في إطار العرض.

• **RT) Radiotext (- رسالة «نصية» تحتوي على معلومات خاصة من محطة البث.**

• **CT) الوقت المتحكم فيه من قبل القناة) –** يمكن الوحدة من استقبال الوقت الحقيقي وعرضه في إطار العرض.

#### **ملاحظة**

قد تقرر بعض محطات RDS) نظام بيانات الراديو) عدم تضمين بعض هذه الميزات الإضافية. في حالة عدم إرسال البيانات المطلوبة للوضع المحدد، فستظهر شاشة العرض إحدى الرسائل التالية:**NONE PTY**) لم يتم التعرف على نوع البرنامج) أو **NONE RT**) لم يتم التعرف على نص الراديو) أو **NONE CT**) لم يتم التعرف على الوقت الخاص بالمحطة) **NONE PS** (لم يتم التعرف على اسم خدمة البرنامج).

#### **البحث عن البرامج (PTY(: اختيارية**

من الفوائد الأساسية لـ RDS إمكانية تشفير البث باستخدام شفرات نوع البرامج (PTY (التي تشير إلى نوع المادة التي يتم بثها. تعرض القائمة التالية الاختصارات المستخدمة للإشارة إلى كل نوع برنامج PTY بالإضافة إلى إيضاح له.

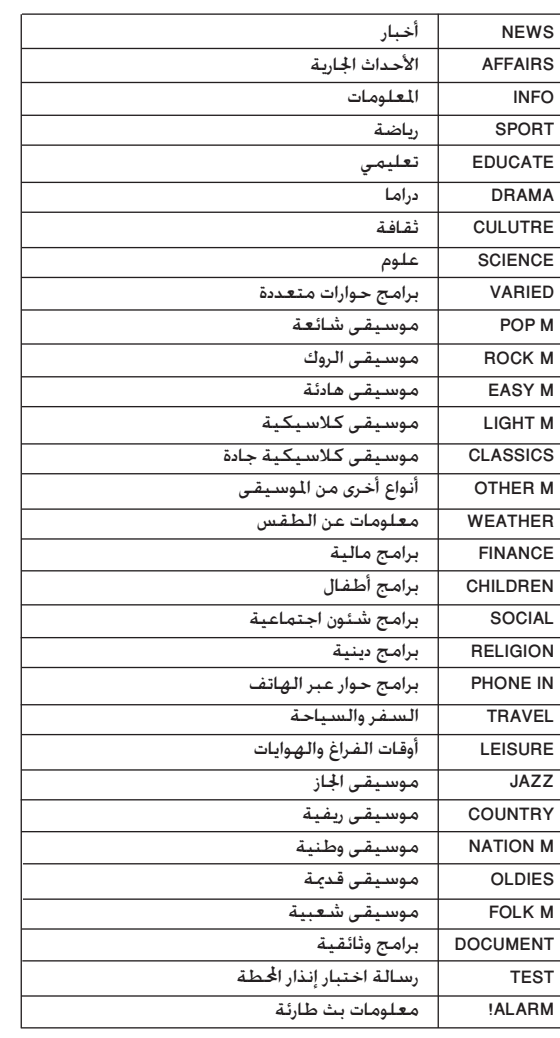

يمكنك البحث عن نوع برنامج محدد (PTY (عن طريق اتباع هذه الخطوات:

- .1 اضغط على **BAND/TUNER** لاختيار وضع FM.
- .2 اضغط PTY، ستعرض الوحدة آخر PTY تم استخدامه.
- .3 اضغط على **PTY** بشكل متكرر لاختيار PTY المرغوب.
- .4 عند تحديد PTY، اضغط مع الاستمرار على **TUN.) موالفة) (+/-)**. ستدخل الوحدة في وضع البحث التلقائي. وسيتوقف البحث عند ضبط المحطة.

# **Dimmer) المعتام)**

ستغير هذه الوظيفة درجة سطوع شاشة العرض على اللوحة الأمامية في حالة تشغيل الطاقة. اضغط على DIMMER) المعتام) بشكل متكرر.

# **Mute) كتم الصوت)**

اضغط على MUTE) كتم الصوت) لكتم صوت وحدتك. على سبيل المثال، يمكنك كتم صوت وحدتك للرد على الهاتف.

# **وضع الصوت**

يمكنك بسهولة الاستمتاع بصوت مجسم بتحديد أحد مجالات الصوت المبرمجة ًا وفق البرنامج الذي تريد الاستماع إليه (صوت.ch 2 فقط). مسبق **اضغط على زر SOUND) صوت) بشكل متكرر.**

 $BYPASS \rightarrow ON STAGE \rightarrow STUDIO \rightarrow CLUB \rightarrow HALL$  $\rightarrow$  THEATER 1  $\rightarrow$  CHURCH  $\rightarrow$  BYPASS...

> **ملاحظة:** وضع الصوت الأولي هو BYPASS.

> > **تأثير الموازن**

يمكنك اختيار 8 تأثيرات صوت ثابتة وتعديل BASS) الجهير)، و

MIDDLE) المتوسط)، وTREBLE) علو الطبقة). - يمكنك تحديد وضع الصوت المطلوب عن طريق استخدام master EQ

(التحكم في الموازن).  $NORMAL \rightarrow ARABIC \rightarrow USER EQ \rightarrow POP$ → →

 $JAZZ \leftarrow DRAMA \leftarrow ROCK \leftarrow CLASSIC$ 

 - اضغط master EQ) التحكم في الموازن) لتحديد EQ USER (موازن المستخدم).

- .1 عند عرض EQ USER) موازن المستخدم)، اضغط SET) ضبط). ستظهر الرسالة «0 BASS) «الجهير 0) في إطار العرض.
- .2 اضغط<.**/**في اللوحة الأمامية لتحديد الضبط المطلوب (الحد الأدنى، 4- ~ 4+، خطوات الحد الأقصى).
- .3 حدد BASS) جهير)، أو MIDDLE) متوسط)، أو TREBLE) علو الطبقة) عن طريق الضغط على [[**/**B أو x في اللوحة الأمامية.
- .4 اضبط MIDDLE) متوسط) أو TREBLE) علو الطبقة) كما هو موضح أعلاه.

# **DEMO) عرض توضيحي)**

ااضغط **master EQ**) التحكم في الموازن) في اللوحة الأمامية في حالة إيقاف تشغيل الطاقة لعرض الوظيفة في إطار العرض. للإلغاء، اضغط **POWER**) الطاقة) أو **master EQ**) التحكم في الموازن) مرة أخرى.

# **وضع العرض**

عند الضغط على **MODE .DISP**) وضع العرض)، يمكنك الاستمتاع بالتغيير الطبقي مع 6 أنواع في إطار العرض.

# **XDSS) نظام أقصى صوت ديناميكي)**

اضغط plus XDSS لتعزيز تأثير علو الطبقة والجهير والصوت المجسم. سيضيء مؤشر «ON XDSS) «تشغيل XDSS (أو مؤشر «NORMAL) «عادي).  $XDSS ON \leftrightarrow NORMAL: \qquad DVD/DivX/Audio CD$ : MP3/WMA  $XDSS ON \rightarrow MP3 - OPT ON$  $\rightarrow$  NORMAL  $\rightarrow$  XDSS ON ...

# **مماثل 3MP**

تتم أمثلة هذه الوظيفة لملفات 3MP القابلة للضغط. فهي تحسن من صوت الجهير لجعله صوتاً أفضل. وفي كل مرة يتم فيها الضغط على **Plus XDSS**، يتغير الإعداد بالترتيب التالي.

 $XDSS ON \rightarrow MP3 - OPT ON \rightarrow NORMAL$ 

# **pro XTS**

 $\blacksquare$ 

ُنشئ جودة الصوت الفريدة التي تقدمها التكنولوجيا الخاصة بنا أفضل صوت ت يتيح التشغيل التام للصوت الأصلي والشعور بمصدر الصوت الحي. يتغير الإعداد بالترتيب التالي في كل مرة تضغط فيها على **Pro XTS**.  $XTS - P ON \leftrightarrow NORMAL$ 

**ملاحظة**

يتعذر تشغيل وظيفة Pro XTS في حالة توصيل سماعة الرأس.

### **الصوت الظاهري**

اضغط على VSM لضبط الصوت الظاهري.

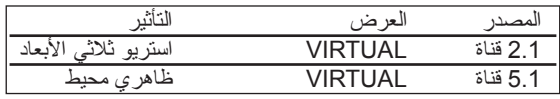

**• ستريو ثلاثى الأبعاد**

 يقدم صوت D3 Realtime المضبوط تقنية مزودة بمصادر استريو ومحسنة لمكبرات الصوت الاستريو. يمكن للمستمعين الاستمتاع بتأثيرات صوت جانبي ظاهري مدهش باستخدام المشغلات متعددة الوسائط الخاصة بها.

#### **• الصوت الجانبي الظاهري**

 تعمل تكنولوجيا downmix المحمية ببراءة اختراع على وشك الإصدار على تحويل صوت قناة 5.1 إلى قناة 2 بها معلومات صوتية توجيهية. وهي تجعل صوت القناة 2 أو 2.1 يبدو وكأنه صوت القناة .5.1

**المراجع**

# **رموز اللغات**

استخدم هذه القائمة لإدخال اللغة المطلوبة للإعدادات الأولية التالية: صوت القرص، لغة ترجمة أفلام القرص، قائمة القرص.

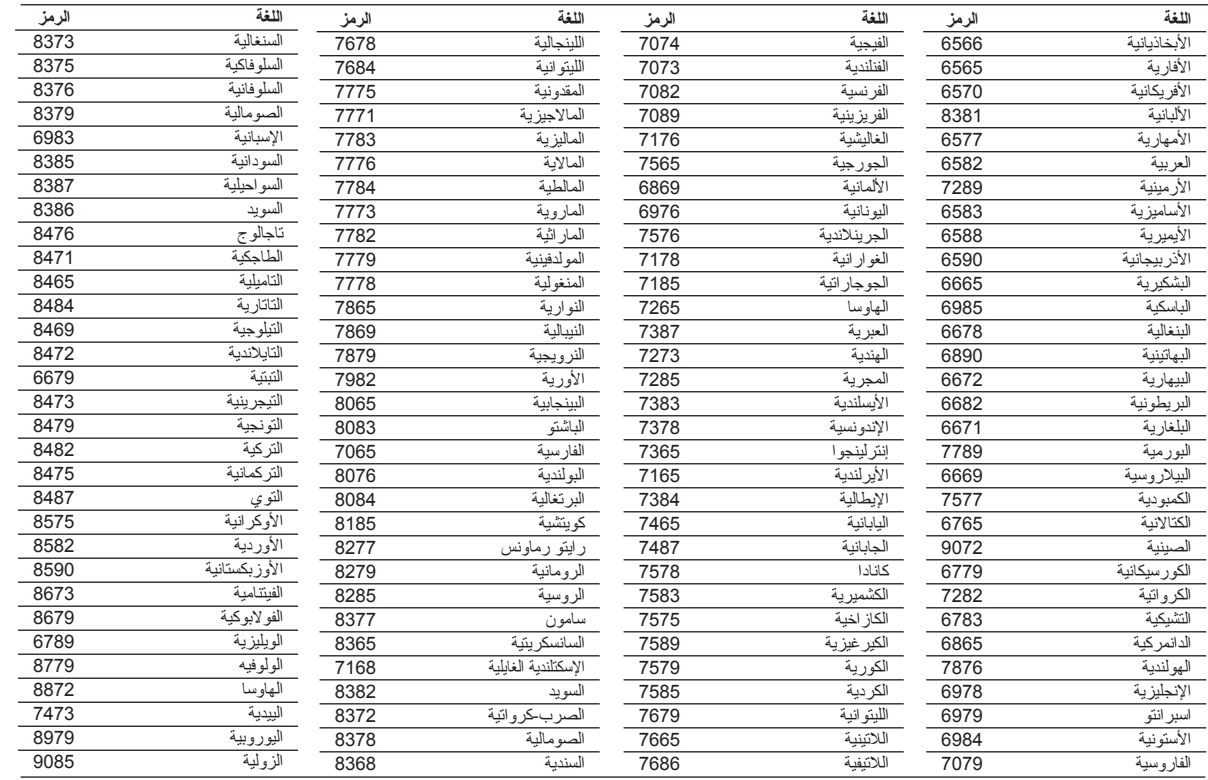

# **رموز المنطقة**

اختر رمز المنطقة من هذه القائمة.

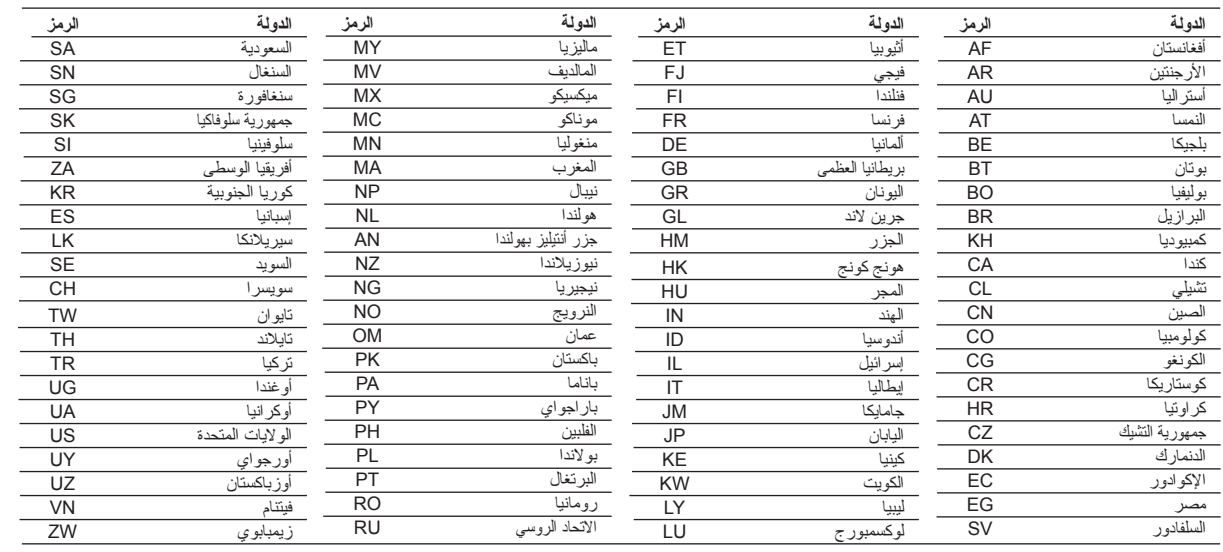

**المراجع**

# **استكشاف الأعطال وإصلاحها**

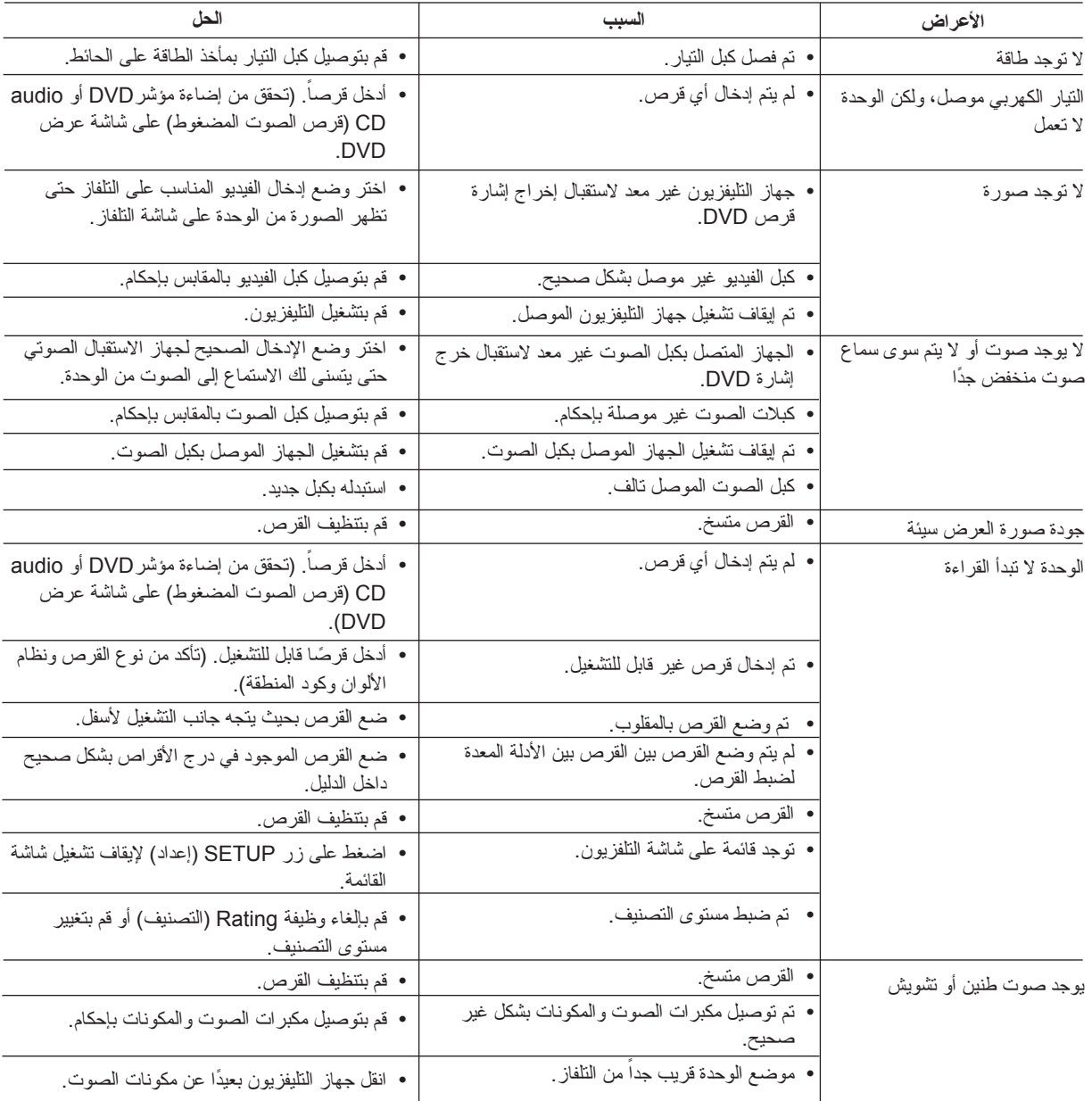

راجع الدليل التالي لمعرفة سبب المشكلة المحتمل قبل الاتصال بمركز الخدمة.

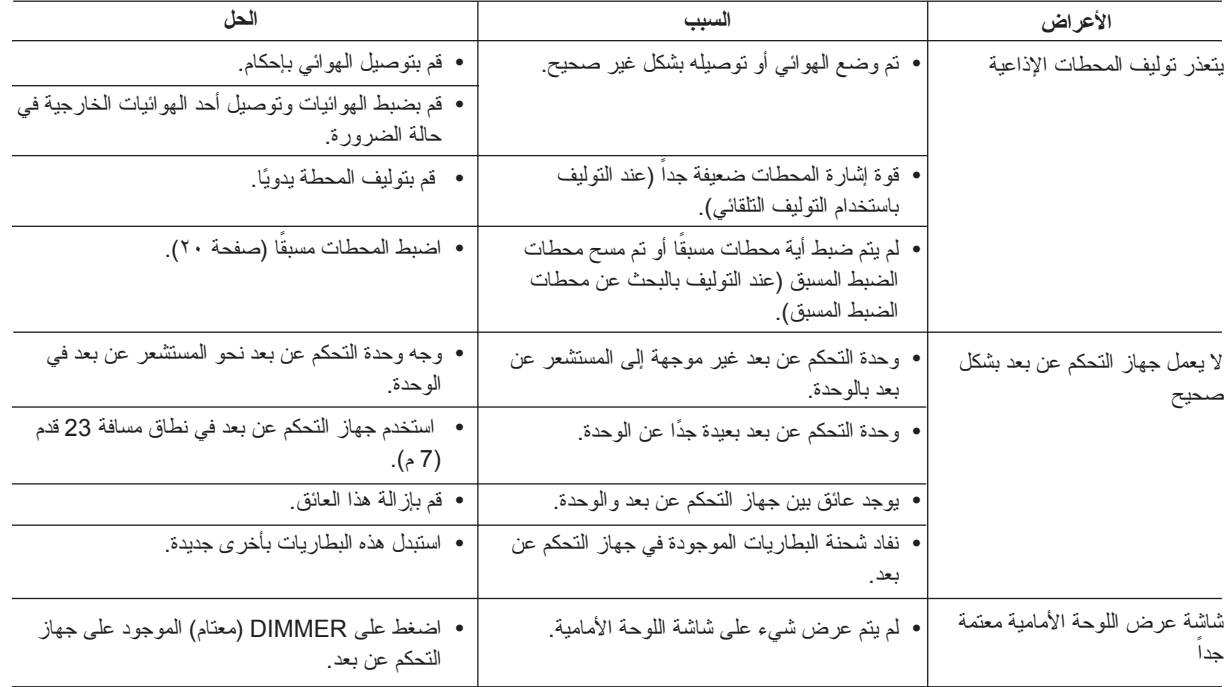

**المراجع**

# **المواصفات**

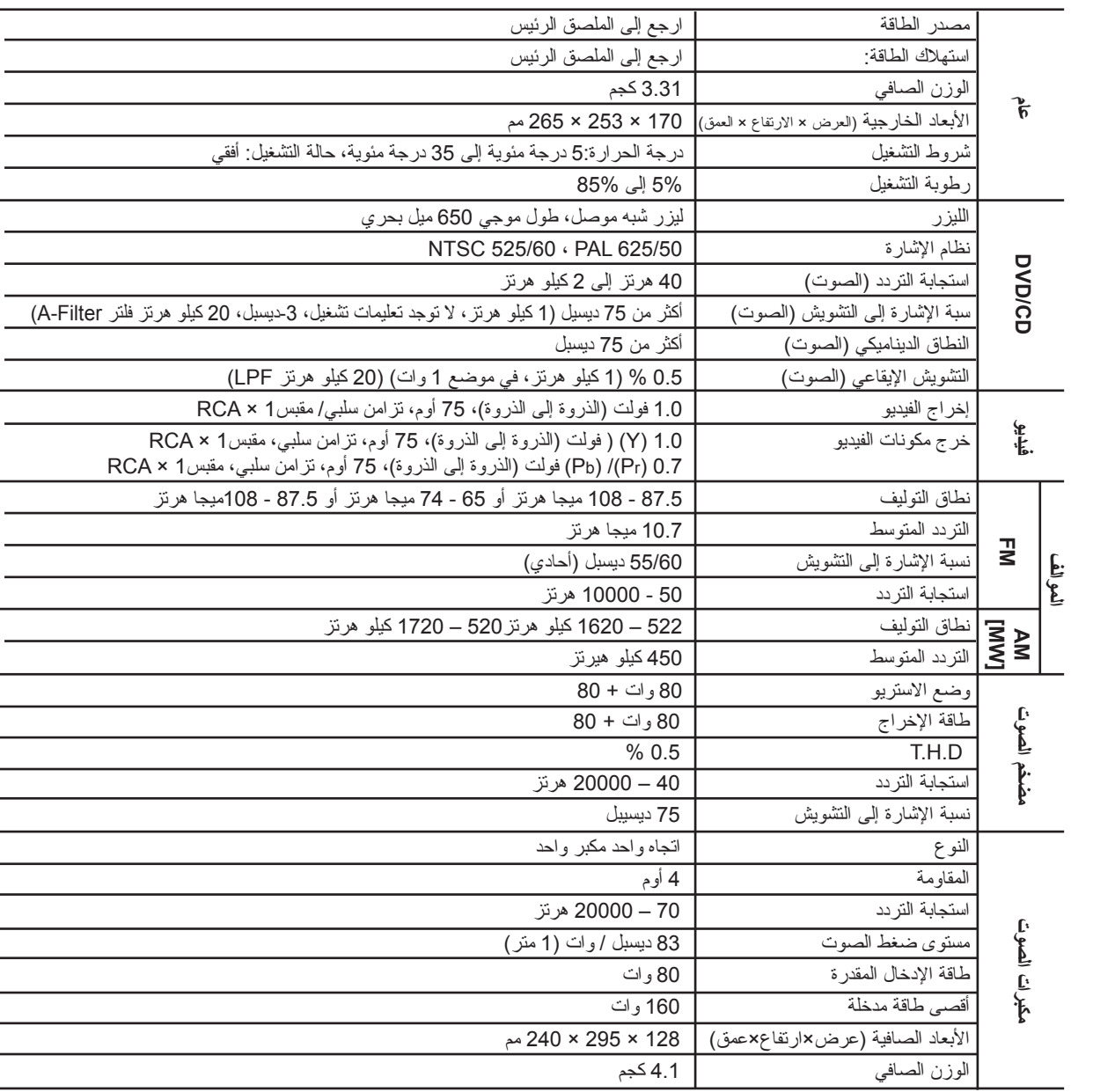

**هذه التصميمات والمواصفات عرضة للتغيير بدون إشعار.**

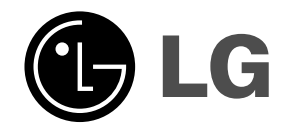

 $\Box$ 

 $P/NO : MFL35424790$